# Lotus Quick Place

2.0.6 **RELEASE** 

**Installing and Managing OuickPlace for AS/400** 

### **COPYRIGHT**

Copyright © 2000

Lotus Development Corporation 55 Cambridge Parkway Cambridge, Massachusetts 02142

U.S.A. All rights reserved. Printed in the United States.

Domino and QuickPlace are trademarks and Lotus and Sametime are registered trademarks of Lotus Development Corporation. Client Access and PowerPC are trademarks and AS/400, DB2, IBM, Operating System/400, and OS/400 are registered trademarks of International Business Machines Corporation. All other trademarks are owned by their respective companies.

# **Contents**

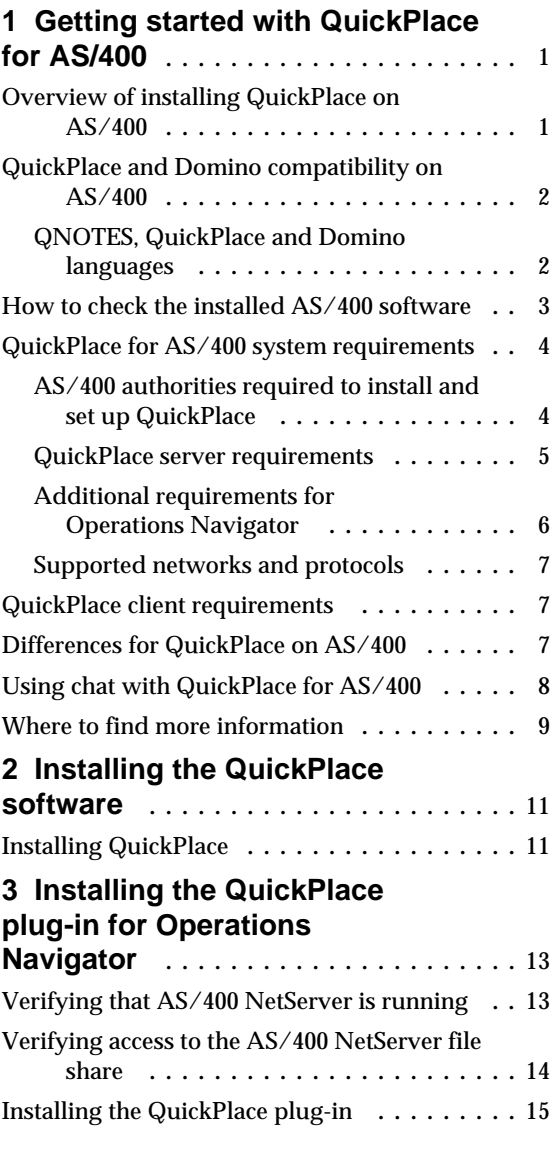

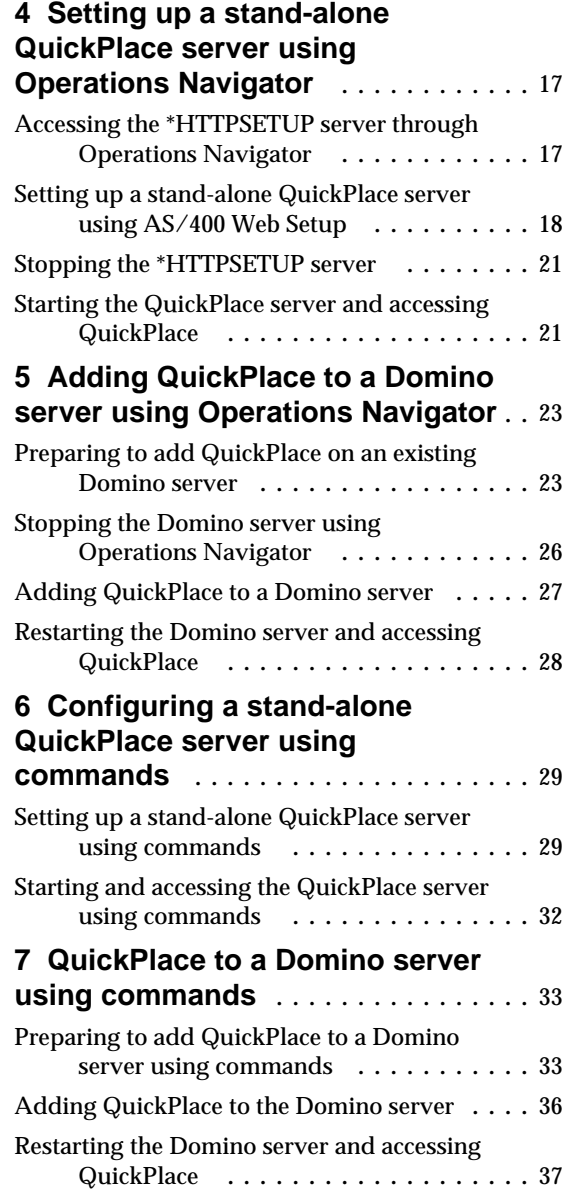

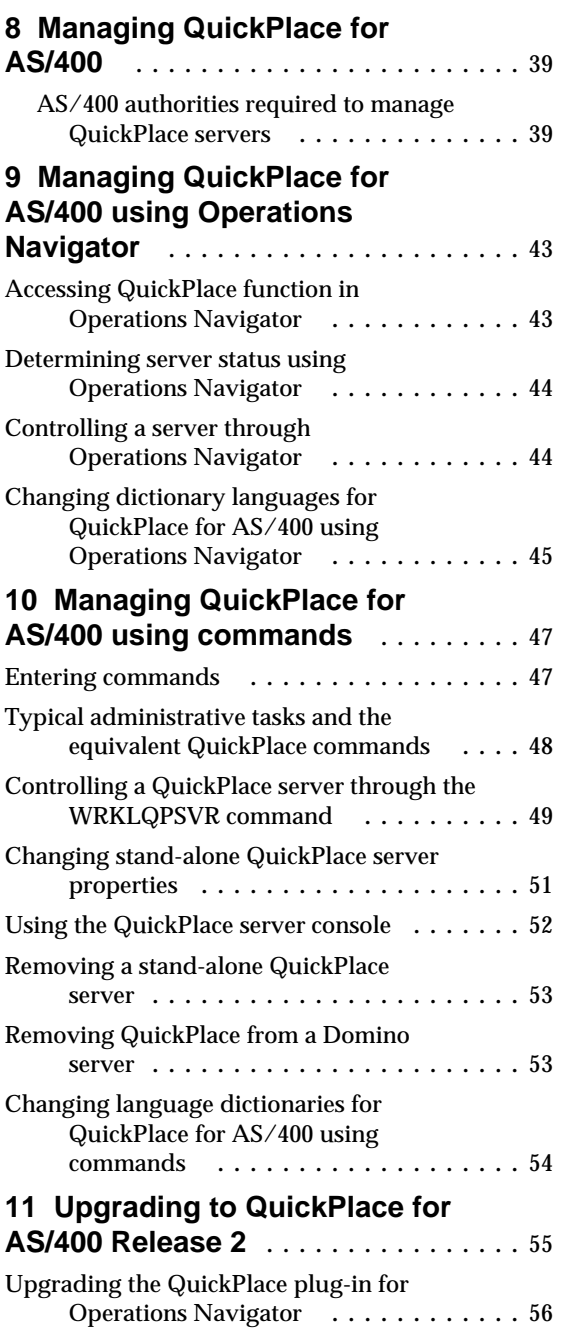

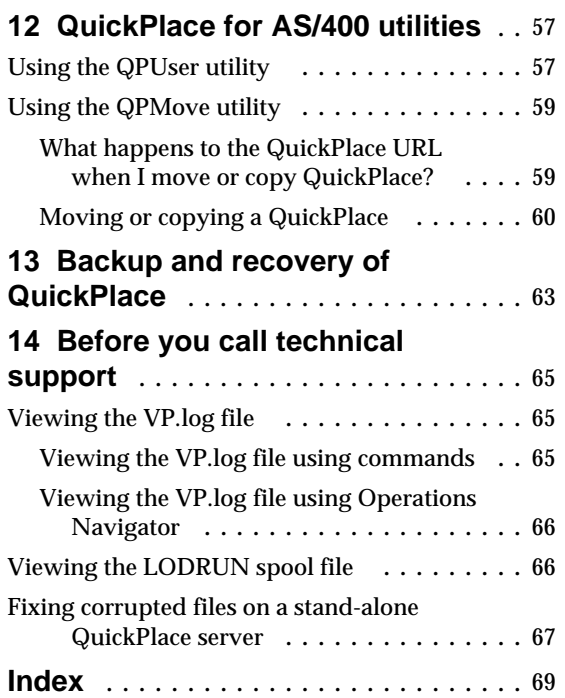

# **Chapter 1 Getting started with QuickPlace for AS/400**

Welcome to QuickPlace™ for AS/400®. QuickPlace is a revolutionary teamware application that allows people to collaborate instantly on the Internet or a company's intranet. Best of all, users can collaborate, share information and schedules, or manage a project while taking advantage of the reliability and security of an AS/400.

## **Overview of installing QuickPlace on AS/400**

Getting QuickPlace up and running on your AS/400 involves four tasks:

- **1.** Installing the QuickPlace software on AS/400.
- **2.** Adding the QuickPlace plug-in if you use Operations Navigator (the AS/400 graphical user interface).
- **3.** Setting up a QuickPlace server on AS/400 in one of two ways:
	- Set up a stand-alone QuickPlace server.

In this case, Domino™ is not required for a stand-alone QuickPlace server.

If you choose to set up a stand-alone QuickPlace server, you can have only one stand-alone QuickPlace server on your AS/400 system.

If you already have a Domino server on your AS/400 system, you could either set up a stand-alone QuickPlace server or add QuickPlace to the Domino server.

• Add QuickPlace to an existing Domino server. In this case, the Domino server also becomes a QuickPlace server.

If you want multiple QuickPlace servers on an AS/400 system, use partitioned Domino servers and add QuickPlace to each of them. You could also run QuickPlace on Domino servers instead of, or in addition to, running a stand-alone QuickPlace server.

For more information on QuickPlace and Domino compatibility, see the "QuickPlace and Domino compatibility on AS/400" section in this chapter.

**4.** After you complete the installation and setup, you must start the QuickPlace server to make it available to users.

**Note** If you set up a stand-alone server, you can have the server start automatically after the setup is complete.

Once the QuickPlace server is active, users can access it by opening the QuickPlace URL from a browser on a QuickPlace client workstation.

# **QuickPlace and Domino compatibility on AS/400**

There are four things to remember when running QuickPlace and Domino on the same AS/400 system:

- Lotus Domino for AS/400 can run on the same AS/400 system as Lotus QuickPlace for AS/400, but the software level of the two products must match. For example, QuickPlace for AS/400 Release 2.0.6 matches Domino for AS/400 Release 5.0.6. QuickPlace for AS/400 is not compatible with any release of Domino for AS/400 that is previous to Release 5.0.2.
- If you plan to install both Domino and QuickPlace on an AS/400 system, install Domino first and then install QuickPlace.
- You do not need Domino on your AS/400 system to set up and run a stand-alone QuickPlace server. However, if you have Domino servers on your system, you can add QuickPlace to those Domino servers instead of, or in addition to, using a stand-alone QuickPlace server.
- When upgrading to a new release of QuickPlace, first make sure you have the equivalent upgrade for both Domino and QuickPlace. Upgrade Domino first and then upgrade QuickPlace.

## **QNOTES, QuickPlace and Domino languages**

QuickPlace and Domino products share the QNOTES user profile. As a result, if you install QuickPlace for AS/400 Release 2.0.6 onto a system that has Domino for AS/400 Release 5.0.6, there are some situations in which the QNOTES user profile locale may be modified to a value that may not be appropriate for your situation. If you install QuickPlace for AS/400 in a different language version than Domino for AS/400, the QNOTES user profile will have the locale of the last product you installed. In this case, QuickPlace should be installed after Domino, so the QNOTES user profile would use the QuickPlace language locale.

## **How to check the installed AS/400 software**

You can determine what software is installed on your AS/400 by either entering a command or by using Operations Navigator.

**Tip** Access the AS/400 command interface by signing on to your AS/400 system, such as from a 5250 emulator window on a workstation that is communicating with the system. To enter a command, type the command on any line following the symbol ===> and press the Enter key. To have the system prompt you for details of a command, type the command name (such as DSPSFWRSC) and press F4 instead of Enter.

#### **Checking for installed software using commands**

To determine what software is currently installed on your AS/400, type this command:

#### **dspsfwrsc**

The Resource ID column shows the program number, such as 5733LQP for QuickPlace. Press F11 to see the version and release of the software.

#### **Checking for installed software using Operations Navigator**

If you are using Operations Navigator and have the Configuration and Service plug-in installed, follow these steps:

- **1.** Open the AS/400 in which you will install QuickPlace.
	- Open **Configuration and Service**.
	- Open **Software Inventory.**
	- Click **Installed Products.**
- **2.** In the right-hand pane, you will see a list of the installed products on the AS/400.

To find the release of Domino you are running, look for 5769LNT in the **Product** column. Look under the **Release** column to see which release of Domino you are running. For example, V5R0M4 is Release 5.0.4 of Domino.

To find the release of QuickPlace you are running, look for 5733LQP under the **Product** column. Look under the **Release** column to see what release of QuickPlace you are running. For example, V2R0M0 is Release 2 of QuickPlace.

# **QuickPlace for AS/400 system requirements**

Before you install QuickPlace, install the AS/400 hardware and software that the QuickPlace server requires and install the workstation hardware and software that the QuickPlace client requires. When possible, use the recommended equipment, rather than the minimum required, to improve performance and make maintenance easier.

## **AS/400 authorities required to install and set up QuickPlace**

AS/400 has extensive security restrictions to prevent unauthorized access to AS/400 functions and data. The person who installs the QuickPlace software and sets up the QuickPlace server must sign on to the AS/400 using a user ID (user profile) that has special authorities.

- To install the QuickPlace software, your user profile must have the following authorities:
	- \*ALLOBJ (access to all AS/400 objects)
	- \*SECADM (security administration)
- To set up (configure) a QuickPlace server, your user profile must have the following authorities:
	- \*ALLOBJ (access to all AS/400 objects)
	- \*IOSYSCFG (device and communications configuration)
	- \*JOBCTL (job control)
	- \*SECADM (security administration)

The AS/400 security officer has the required authorities. If you are not the security officer, use the Display User Profile (DSPUSRPRF) command to determine if your user profile has the required authorities:

**1.** Type the AS/400 command:

**dspusrprf** *user-id*

where *user-id* is your user ID (the name of your user profile).

**2.** Press the PAGE DOWN key and look for the special authority field to display the special authorities for the user profile.

If your user profile does not have the required authorities, ask the security officer to either install and set up QuickPlace or to add the required authorities to your user profile.

### **QuickPlace server requirements**

The QuickPlace server for AS/400 requires the following hardware and software:

#### **Hardware**

• IBM® AS/400 based on PowerPC™ (RISC) technology

Although a QuickPlace server can run on any PowerPC model of AS/400, the AS/400 server models are optimized for client/server applications such as QuickPlace. You can also run QuickPlace on the Dedicated Server for Domino.

- Minimum 256MB memory, 512MB recommended
- Minimum 500MB free disk space for QuickPlace executables and data (such as data directories and help files)
- 10+MB disk space for each QuickPlace (this requirement varies as it is based on how much information each QuickPlace uses)

**Note** Use these values as general guidelines for minimum memory and disk space. The requirements for your environment may be different. QuickPlace is similar to Lotus Domino in its memory and disk requirements. You can use the IBM Workload Estimator for AS/400 to get an estimate of what you need for QuickPlace. For more information about sizing an AS/400 for Domino, see the following Web site:

http://as400service.ibm.com/servlet/EstimatorServlet

#### **Software**

• IBM Operating System/400<sup>®</sup> (OS/400<sup>®</sup>), 5769SS1, Version 4 Release 3 or later with the latest PTFs applied.

**Note** For more information on the latest PTFs, see http:/www.iseries.ibm.com/domino/support or http://www.as400service.ibm.com

- $OS/400$  Host servers, 5769SS1 option 12
- OS/400 Qshell Interpreter, 5769SS1 option 30
- OS/400 Directory services, option 32
- TCP/IP Connectivity Utilities for AS/400, 5769TC1
- AS/400 Developer Kit for Java, 5769JV1

As of OS/400 Version 4 Release 4, you also need a 1.1 JDK option for 5769JV1, such as 5769JV1 option 2 (1.1.7).

#### **QuickPlace and Domino**

- QuickPlace for AS/400, 5733LQP, Release 2.0.6
- If Lotus<sup>®</sup> Domino for AS/400, 5769LNT, is on your system, it must be Release 5.0.6

**Note** See the "QuickPlace and Domino compatibility on AS/400" section in this chapter for further details.

#### **Additional requirements for Operations Navigator**

In addition to a command-based interface that is built into OS/400, AS/400 provides a graphical user interface called Operations Navigator. Operations Navigator is part of IBM AS/400 Client Access<sup>™</sup> Express for Windows, which runs on a workstation that is communicating with your AS/400 through TCP/IP.

If you want to use Operations Navigator to administer your AS/400 system and QuickPlace, you must install Client Access Express on your system and on a workstation that is running the Microsoft WIN32 operating platform. As of OS/400 Version 4 Release 4, all of the software needed for Client Access Express is included with the OS/400 software that is preloaded on your AS/400. The following software is also required:

- OS/400 Host Servers, 5769SS1 option 12
- TCP/IP Connectivity Utilities for AS/400, 5769TC1
- Client Access Express for Windows, 5769XE1

**Note** If you are using Client Access Express Version 4 Release 5, make sure you have Service Pack 1 or later installed.

• Client Access Windows Family - Base, 5769XW1

For more details on Client Access Express requirements and installation, see:

- The Client Access section of the AS/400 Information Center CD-ROM, which is included with your AS/400
- The AS/400 *Client Access Express for Windows Setup* book (SC41-5507)

See the "Where to find more information" section in this chapter for further details on locating these resources.

#### **Supported networks and protocols**

The QuickPlace server for AS/400 runs with the TCP/IP network protocol.

# **QuickPlace client requirements**

The QuickPlace client workstation requires the following software:

For PC:

- Windows 95, Windows 98, or Windows NT
- Netscape Communicator 4.5x, Netscape Communicator 4.6x, Netscape Communicator 4.7x or Internet Explorer 4 with Service Pack 2, Internet Explorer 5.x or later

For Macintosh:

- System 8.6 or System 9
- Netscape 4.5 or later or Internet Explorer 5.0

**Note** QuickPlace provides Macintosh support for browsing and authoring activities only.

# **Differences for QuickPlace on AS/400**

QuickPlace for AS/400 is different from QuickPlace for Windows in the following ways:

#### **File attachment sizes**

File attachments to a page in QuickPlace on the AS/400 platform are limited to 16MB in size.

#### **Fonts**

QuickPlace on the AS/400 does not support all of the fonts that are available for QuickPlace on the Windows platform. In addition, the rendering of the text using the fonts is done differently on the AS/400 system. As a result, certain fonts may look different and the images generated with certain fonts may have slightly different sizes for QuickPlace on the AS/400 platform, when compared with QuickPlace on Windows or in offline mode. QuickPlace for AS/400 looks for its available fonts list in the following directory in the AS/400 integrated file system:

/QIBM/ProdData/Lotus/QuickPlace/TTFonts

#### **User lookup**

From the QuickPlace home page, the administrator can specify a user directory from which QuickPlace members can be selected. Read the online tutorial or see the online help for details.

The following directory types are supported within QuickPlace:

- LDAP Server This choice allows you to add any LDAP server, including Lotus Domino and AS/400 servers. When specifying an AS/400 LDAP server, the AS/400 server must be running Version 4 Release 4 or later.
- Lotus Domino Server With this option, members can be added from the available Domino directory and will be signed in using their current Internet password.

**Note** Microsoft Windows NT Domain - This directory type is not supported on the AS/400 platform.

### **Getting at LDAP directory servers from behind a firewall**

If you plan to use an LDAP directory to do user lookup from your Quick-Place server and your AS/400 is behind a firewall, but the LDAP server is outside the firewall, your AS/400 administrator must configure Client Socks support using Operations Navigator. For details, see one of the following:

• *OS/400 Sockets Programming*, SC41-5422-03 or later, which is available from the AS/400 Online Library through the following Web site:

http://www.as400.ibm.com/infocenter

• *AS/400 Internet Security: IBM Firewall for AS/400*, SG24-2162, which is available from the IBM Redbooks Web site:

http://www.redbooks.ibm.com

# **Using chat with QuickPlace for AS/400**

QuickPlace for AS/400 supports the chat and real-time awareness features that are based on Lotus Sametime® technology. However, chat may only be enabled on one QuickPlace stand-alone server or Domino server with QuickPlace installed per AS/400 system.

Administrators may disable chat from the QuickPlace home page by signing on and changing the server settings.

# **Where to find more information**

You may find the following resources helpful:

- The AS/400 Information Center CD-ROM, which is provided with your AS/400, has details about installing, setting up, and using TCP/IP. It also includes an overview of Client Access Express and Operations Navigator.
- The AS/400 book *Client Access Express for Windows Setup* (SC41-5507) has details on setting up Client Access Express on both your AS/400 and a workstation. It also contains information about setting up TCP/IP on a workstation. This book is available from the AS/400 Information Center at the following Web site:

http://www.as400.ibm.com/infocenter

- *The AS/400 NetServer Advantage* (SG24-5196-00) has details on allowing Windows clients to access AS/400 shared directory paths and output queues using TCP/IP. It may be of help if you have problems installing the QuickPlace plug-in for Operations Navigator.
- The Lotus book *Installing and Managing Domino for AS/400* has details on setting up and controlling Domino servers on AS/400. It includes instructions on how to verify that TCP/IP is set up and running on your AS/400. It also has a basic introduction to AS/400 for those who are new to AS/400. This book is included on the Domino for AS/400 server CD as files AS400HLP.NSF and AS400HLP.PDF. You can also view it or download it from the Lotus documentation Web site at:

http://www.notes.net/doc

You can find other Domino for AS/400 information on the IBM Domino for AS/400 Web site at:

http://www.as400.ibm.com/domino

• The AS/400 Technical Studio has technical details on TCP/IP, Client Access Express, and Operations Navigator. You can find the Technical Studio Web site at:

http://www.as400.ibm.com/techstudio

• The START.TXT file, which is in the root directory of your QuickPlace for AS/400 CD-ROM, has introductory information on QuickPlace installation and administration.

- The following two Web sites have useful QuickPlace information and updates:
	- For the latest information on QuickPlace in general, see: http://www.QuickPlace.com/news
	- For the latest information on QuickPlace for AS/400, see: http://www.as400.ibm.com/quickplace
- After you start QuickPlace, refer to the online help for information on how to use it.

# **Chapter 2 Installing the QuickPlace software**

The QuickPlace software is provided on CD-ROM. Before installing QuickPlace, read the START.TXT file for any installation updates. This file is in the root directory of your QuickPlace for AS/400 CD.

# **Installing QuickPlace**

**Note** Installation takes between 10 and 20 minutes on a system that does not already have QuickPlace installed. You can minimize the effect on system users by installing the software during periods when the system is not heavily loaded. For information on upgrading your QuickPlace server, see Chapter 11, "Upgrading to QuickPlace for AS/400 Release 2."

- **1.** Sign on to your AS/400 system.
- **2.** End any existing Domino or QuickPlace servers on your AS/400 system.
- **3.** Insert the QuickPlace for AS/400 CD in the AS/400 CD-ROM drive.
- **4.** On any AS/400 command line (following the ===> symbol), type the following AS/400 command and press F4: **LODRUN**
- **5.** On the LODRUN panel type the following value in the **Device** field and press Enter: **\*opt**
- **6.** In the Directory field, type: **'/os400'**
- **7.** When the QuickPlace option screen appears, type a 1 beside the QuickPlace product option and press Enter to begin the installation. The system loads the QuickPlace for AS/400 programs to the appropriate AS/400 libraries and /QIBM directories. You will see status messages as the system installs the software.

**Note** If you already have Domino installed on your AS/400 system and the server ID files are password protected, you will be prompted to enter the password. After the password has been entered, press Enter to continue with the install and upgrade of QuickPlace. If your server ID file has multiple passwords, the passwords must be entered one at a time.

**8.** When the installation is complete, you can configure your software either by using Operations Navigator or by entering AS/400 commands.

#### **Setting up a QuickPlace server using Operations Navigator**

If you choose to set up a QuickPlace server using Operations Navigator, you will need to install the QuickPlace plug-in for Operations Navigator. For information on installing the plug-in, see Chapter 3, "Installing the QuickPlace plug-in for Operations Navigator."

If you choose to add QuickPlace to an existing Domino server and already have the Domino plug-in for Operations Navigator installed, see Chapter 5, "Adding QuickPlace to a Domino Server using Operations Navigator."

#### **Setting up a QuickPlace server using AS/400 commands**

If you choose to set up a QuickPlace server using AS/400 commands, see either of the following chapters:

- Chapter 6, "Configuring a stand-alone QuickPlace using commands."
- Chapter 7, "Adding QuickPlace to a Domino server using commands."

# **Chapter 3 Installing the QuickPlace plug-in for Operations Navigator**

In order to set up a QuickPlace server and perform basic administrative functions (such as starting and stopping a QuickPlace server) from Operations Navigator, you need to install the QuickPlace plug-in for Operations Navigator.

Before installing the QuickPlace plug-in you may need to install and set up Client Access Express™ on your AS/400 and the workstation. The EZ-Setup CD-ROM or the Client Access Express documentation guides you through the installation and setup process. See the "Where to find more information" section in Chapter 1 for details on obtaining this information.

This chapter guides you through the following steps to enable the QuickPlace plug-in:

- Verifying that AS/400 NetServer is running.
- Verifying access to the AS/400 NetServer file share.
- Installing the QuickPlace plug-in.

# **Verifying that AS/400 NetServer is running**

The AS/400 Support for Windows Network Neighborhood (AS/400 NetServer) enables you to access AS/400 integrated file system directories from the Operations Console and the Windows Network Neighborhood. To verify that AS/400 NetServer is running, follow these steps:

- **1.** Open Operations Navigator.
- **2.** Open your AS/400 in the Operations Navigator directory tree.
	- Open **Network**.
	- Open **Servers**.
	- Click **TCP/IP**.
- **3.** The list of servers should include AS/400 NetServer, which should be started. If it is not started, then right-click AS/400 NetServer and click **Start.**

**Note** If you do not see AS/400 NetServer in the list, see *The AS/400 NetServer Advantage* (SG24-5196-00) for AS/400 NetServer installation and configuration.

- **4.** Determine the name of the AS/400 NetServer.
	- Right-click AS/400 NetServer.
	- Select **Properties.**
	- Record the name that is listed in Server name field.
- **5.** Click **OK** to close.

### **Verifying access to the AS/400 NetServer file share**

- **1.** If needed, open your AS/400 in the Operations Navigator:
	- Open **File Systems**.
	- Open **Integrated File System**.
	- Open **Root**.
- **2.** Locate the QIBM folder. If you see a graphic that shows a hand holding the QIBM folder, then the file share exists.

If a file share exists, skip to step 3. If a file share does not exist, right-click the QIBM folder and click **Sharing - New share**. When the AS/400 NetServer File Share dialog appears, click **OK**.

**3.** Verify that you can access the AS/400 NetServer and the QIBM file share.

Click **Start - Find - Computer** and enter the AS/400 NetServer name that you recorded in step 4 of the "Verifying that AS/400 NetServer is running" section of this chapter.

**4.** When the AS/400 NetServer name appears, double-click the name to display all shares.

If prompted, sign on to your server. You should see the QCA400, QIBM, and QDIRSRV folders.

**5.** Close the windows.

**Note** If Windows cannot find the computer on the network or the QIBM file share does not appear, then see *The AS/400 NetServer Advantage* (SG24-5196-00) for further information.

# **Installing the QuickPlace plug-in**

- **1.** Open Client Access Express Selective Setup.
- **2.** Click **Next.**
- **3.** The Selective Setup Options dialog appears. Choose **Source directory** and enter the network share for QIBM on your AS/400; for example: **\\***myas400***\QIBM**

where *myas400* is the name of your AS/400 system as shown in Operations Navigator.

**4.** Click **Next**. The following message appears:

```
One moment while Selective Setup determines what is
installed.
```
- **5.** If you are not already signed on to your AS/400, sign on now.
- **6.** In the component list, find the AS/400 Operations Navigator component and select the Lotus QuickPlace subcomponent under this component. If you plan to manage QuickPlace servers, also make sure that the Network subcomponent is selected.
- **7.** Click **Next** on this panel and the following panel.
- **8.** Click **Next** on the Start Copying files panel.

The Preparing to Install dialog appears in the bottom right-hand corner.

**9.** The **Install Completed** panel appears. Click **Next**.

The Readme - Notepad file appears.

**10.** The Setup Complete dialog appears. Click **Finish**.

**Note** The next time you start Operations Navigator, you may see a message about scanning for new Client Access components. If this message appears, click **Scan Now.**

You may now configure a QuickPlace server using Operations Navigator. To set up a stand-alone QuickPlace server, see Chapter 4, "Setting up a stand-alone QuickPlace using Operations Navigator."

# **Chapter 4 Setting up a stand-alone QuickPlace server using Operations Navigator**

To set up the stand-alone QuickPlace server, you launch the Web Setup program on a special pre -configured Web server on your AS/400 called \*HTTPSETUP.

This chapter guides you through the following steps:

- Accessing the \*HTTPSETUP server through Operations Navigator.
- Setting up a stand-alone QuickPlace server using AS/400 Web Setup.
- Stopping the \*HTTPSETUP server.
- Starting the QuickPlace server and accessing QuickPlace.
- Stopping the QuickPlace server.

## **Accessing the \*HTTPSETUP server through Operations Navigator**

To access the \*HTTPSETUP server through Operations Navigator, follow these steps:

- **1.** Open Operations Navigator.
- **2.** Double-click on the AS/400 on which you want to set up the QuikcPlace server.
	- If needed, sign on to your AS/400.
	- If Operations Navigator prompts you to scan for new components, click **Scan Now**.
	- Open **Network**.
	- Open **Servers**.
	- Right-click **QuickPlace** and click **New QuickPlace Server**.

**What happens now:** Your Netscape Navigator 4.x or compatible browser will launch and connect to the QuickPlace for AS/400 \*HTTPSETUP server. You will then walk through a series of Web pages which make up the QuickPlace for AS/400 Web Setup.

# **Setting up a stand-alone QuickPlace server using AS/400 Web Setup**

To set up a stand-alone QuickPlace server using AS/400 Web Setup, follow these steps:

- **1.** On page 1 of the Web Setup Web site, select **Create a Stand-alone QuickPlace Server** and click the forward arrow.
- **2.** On page 2 of the Web Setup Web site, enter your AS/400 user ID and password. This user ID must have the proper authorities to configure a QuickPlace server. Click the forward arrow.

**Note** For information on obtaining the proper authorities, see the "AS/400 authorities required to install and set up QuickPlace" section in Chapter 1.

**3.** On page 3 of the Web Setup Web site, specify the settings for your QuickPlace server and click the forward arrow.

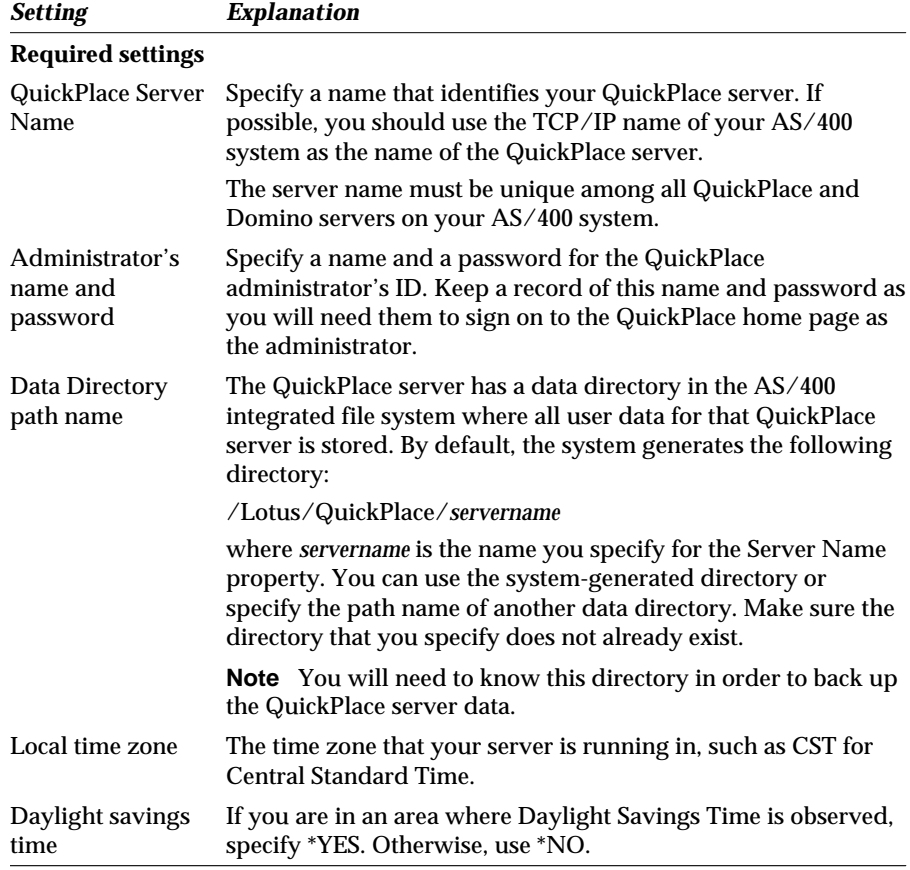

*continued* 

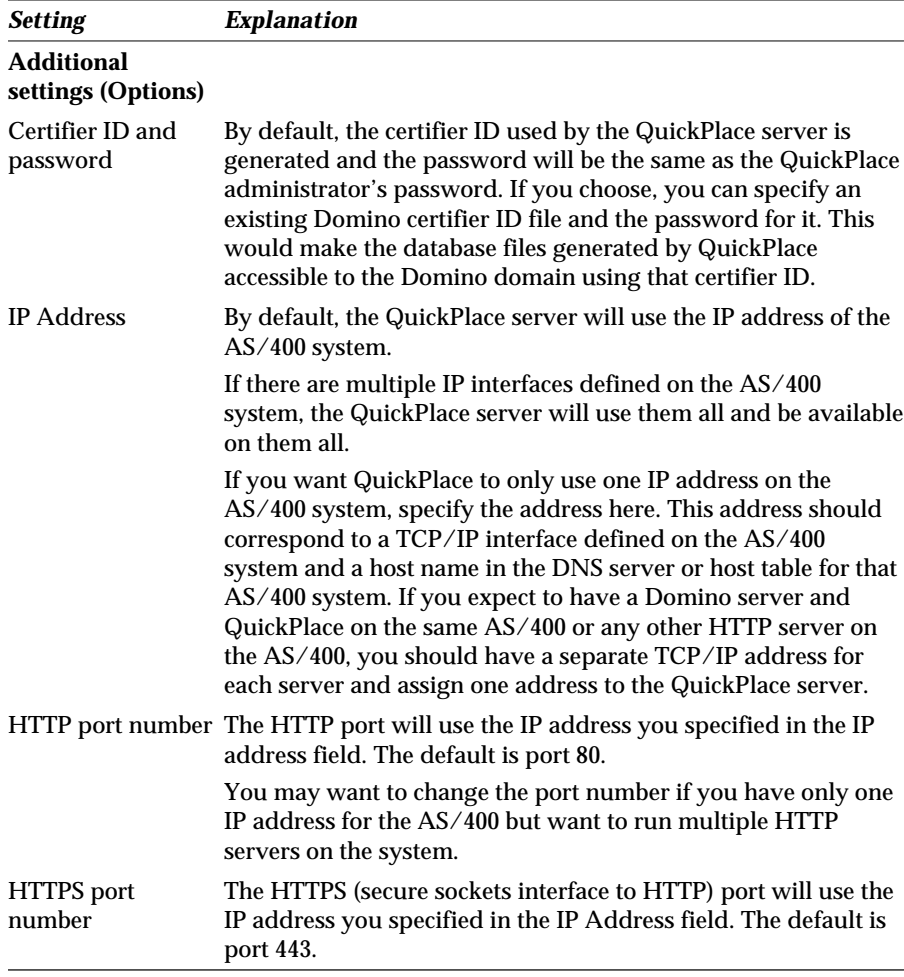

*continued* 

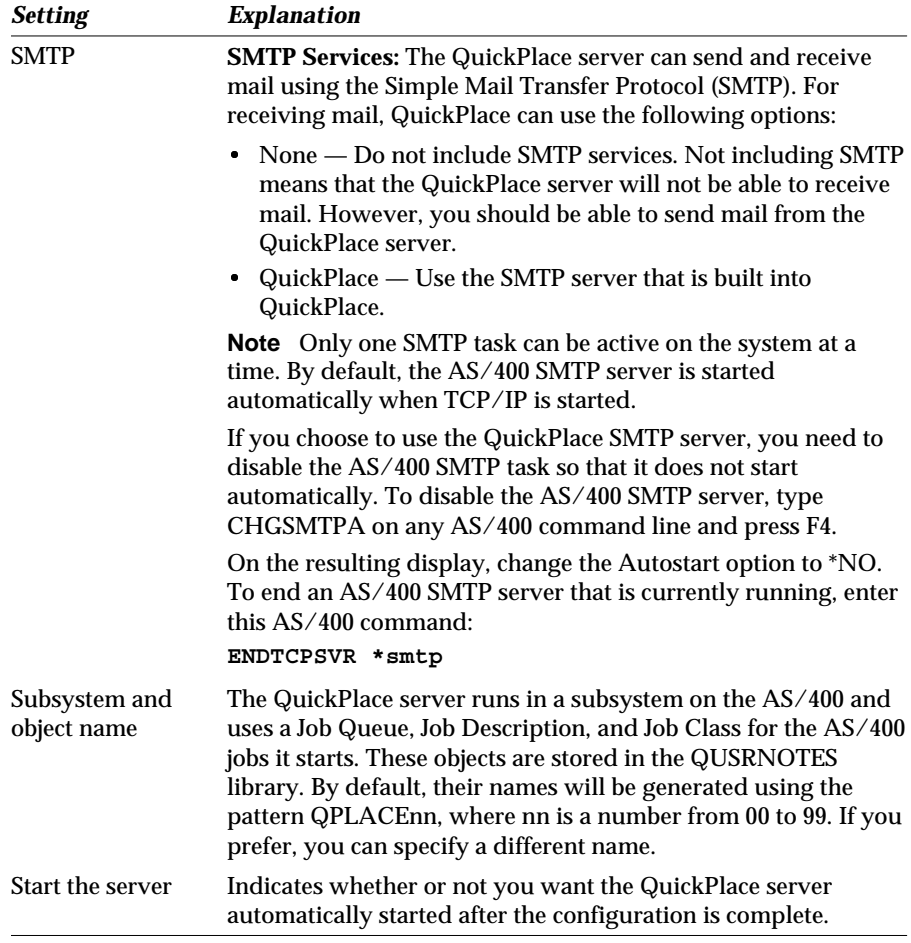

If setup of the QuickPlace server has been completed successfully, then a "Congratulations" Web page will appear with settings about the Quick-Place server. Print out this Web page and store the copy in a safe place as it contains the administrator's name and password.

Click **More** to see additional information about your QuickPlace.

# **Stopping the \*HTTPSETUP server**

After the setup is complete, stop the \*HTTPSETUP server to disable access to the setup process from a Web browser. To stop the server, follow these steps:

- **1.** Open Operations Navigator.
	- Open your AS/400 in the Operations Navigator directory tree.
	- Open **Network**.
	- Open **Servers**.
	- Open **QuickPlace**.
- **2.** In the right-hand pane of the Operations Navigator window, right-click \*HTTPSETUP and select **Stop**.

**Note** Stopping the server may take a few minutes.

### **Starting the QuickPlace server and accessing QuickPlace**

If you chose not to start your QuickPlace server from Web Setup, follow these steps to start it.

- **1.** Open Operations Navigator.
	- Open your AS/400 in the Operations Navigator directory tree.
	- Open **Network**.
	- Open **Servers**.
	- Open **QuickPlace**.
- **2.** In the right-hand pane of the Operations Navigator window, right-click your QuickPlace server and click **Start**.
- **3.** Once the QuickPlace server is started, you can use a Web browser to access the QuickPlace home page at the following URL:

http://*systemname:port*

where *systemname* is the name of the AS/400 system and *port* is the port number.

**Note** If you did not specify a port number, then port 80 is automatically assigned.

You have completed the setup of your QuickPlace server. For more information on managing your QuickPlace server, see Chapter 8, "Managing QuickPlace for AS/400."

# **Chapter 5 Adding QuickPlace to a Domino server using Operations Navigator**

When you add QuickPlace to an existing Domino server, you do not create a QuickPlace server. Rather, you enhance the Domino server to support the QuickPlace function in addition to the Domino functions. You will still manage this server as a Domino server.

Adding QuickPlace to a Domino server involves the following tasks:

- Preparing to add QuickPlace on an existing Domino server.
- Stopping the Domino server using Operations Navigator.
- Adding QuickPlace to a Domino server.
- Restarting the Domino server and accessing QuickPlace.

## **Preparing to add QuickPlace on an existing Domino server**

To add QuickPlace to a Domino server, follow these steps to prepare the Domino server for the addition of QuickPlace.

**Note** You will need a copy of the Domino server certifier ID file on the same AS/400 system in which you are adding QuickPlace to a Domino server. If the certifier ID file is located on a different system, then copy it to the system in which you are adding QuickPlace to a Domino server and ensure the ownership is set to QNOTES. After you have added QuickPlace to the Domino server, you may delete the certifier ID file.

- **1.** In the Server document for the server to which you will add QuickPlace, make sure that the setting "Maximum requests for a single connection" is set to 1. To find this setting:
	- Open **Lotus Notes**.
	- Open the Domino Directory of the server to which you will install QuickPlace.
	- Open the Server document and click the **Internet Protocols** tab.
	- Click the **HTTP** tab and look for the setting in the **Basics** section.
	- If needed, set **Maximum Requests over a Single Connection** to 1.
	- Save and close the document.
- **2.** Verify that the server has at least Editor access to the Name and Address Book. To verify that the Domino server has Editor access:
	- Right-click the Domino Directory of the server to which you will add QuickPlace.
	- Choose **Database Access Control**.
	- Select the server name to which you will add QuickPlace in the **People, Servers, Groups** box.
	- In the **Access** box, verify that the access level for the server is at least Editor.
- **3.** Verify that the Maximum Internet name and password for the Domino server is set to at least Editor access. To check the setting:
	- Choose **File Database Access Control Advanced**.
	- Locate the **Maximum Internet name and password** field. It should indicate at least Editor access.
- **4.** Verify that the server ID has the NETCREATOR and NETMODIFIER roles assigned to it. If these roles are not assigned to the server ID, you will be able to create a QuickPlace after you finish this installation procedure, but you will be unable to gain access to the QuickPlace you create. To verify the server ID has the correct roles:
	- Right-click on the Domino Directory of the server to which you will add QuickPlace.
	- Choose **Database Access Control**.
	- Select the server name to which you will add QuickPlace in the **People, Servers, Groups** box.
	- In the **Roles** box, verify that NetCreator and NetModifier roles are selected.
	- Close the Access Control List dialog box.
- **5.** Verify that the Domino Directory includes a LocalDomainServers group document and that the Domino server to which you will add QuickPlace is listed in that document. If no such group document exists, create one and specify in it the name of the QuickPlace server. To verify that the LocalDomainServers group document exists:
	- Open the Domino Directory of the Server to which you will add QuickPlace.
	- Select **Groups**.
	- Select **LocalDomainServers**. If a LocalDomainServers group document does not exist, then create one by clicking **Add Group**.
- Verify that the Domino server to which you will add QuickPlace is listed. If needed, add the name of the Domino server to which you will add QuickPlace.
- **6.** If any of the users who will be accessing the QuickPlace/Domino server are beyond your firewall and you want one or more of those users to be able to create an offline version of their online QuickPlace, change the Output Timeout setting on the Domino server to 300 minutes. This setting gives modem users sufficient time to download an offline QuickPlace. To set the Output Timeout setting on the Domino server:
	- Open the Server Document of the Domino server to which you will add QuickPlace.
	- Select **Internet Protocols**.
	- Select the **HTTP** tab.
	- In the **Output Timeout** field, type 300 minutes.
- **7.** If you have multiple Domino Servers or have multiple HTTP tasks on the same AS/400 system, verify that the Domino server has a unique host name or TCP/IP address and that the Bind to host name option is enabled. To locate the Host name field and verify that the Bind to host name option is enabled:
	- Open the Server Document of the Domino server to which you will add QuickPlace.
	- Select **Internet Protocols**.
	- Select the **HTTP** tab.
	- In the **Host name(s)** field, enter a unique TCP/IP address.
	- In the **Bind to host name field**, select **Enabled**.

For more information on unique Domino host names and the Bind to host name option, see *Installing and Managing Domino for AS/400.* See the "Where to find more information" section in Chapter 1 for details on obtaining this book.

- **8.** Verify that HTTP support is enabled. To verify that HTTP support is enabled:
	- Open Operations Navigator.
	- Open the AS/400 system in the Operations Navigator directory tree that has the Domino server to which you will add QuickPlace.
	- Open **Network**.
	- Open **Servers**.
	- Open **Domino**.
- Right-click the server where you will add QuickPlace and select **Properties.**
- The properties panel appears. Click the **Initialization** file tab and you will see a copy of the NOTES.INI file.
- Scroll down and look for the server tasks line and check to see that HTTP is listed. The line may look like this:

**ServerTasks=HTTP,Replica,Router,Update,Stats,AMgr,Adminp, Sched,CalConn**

• If you don't see HTTP listed, then enable it using the Change Domino Server (CHGDOMSVR) command or Operations Navigator.

For more information on enabling HTTP on your Domino server, see *Installing and Managing Domino for AS/400.* See "Where to find more information" for details on obtaining this book.

You have completed the preparation for adding QuickPlace to an existing Domino server.

# **Stopping the Domino server using Operations Navigator**

Before adding QuickPlace to an existing Domino server, stop the Domino server by following these steps:

- **1.** Double-click the Operations Navigator icon on your desktop.
	- Open your AS/400 in the Operations Navigator directory tree.
	- Open **Network**.
	- Open **Servers**.
	- Open **Domino**.
- **2.** In the right-hand pane of the Operations Navigator window, right-click the Domino server to which you will add QuickPlace and select **Stop**.

**Note** Stopping the server may take a few minutes.

When the Domino server status indicates that the server is stopped, then continue to Adding QuickPlace to the Domino server.

# **Adding QuickPlace to a Domino server**

- **1.** Double-click the Operations Navigator icon on your desktop.
	- Open your AS/400 in the Operations Navigator directory tree.
	- Open **Network**.
	- Open **Servers**.
	- Right-click **QuickPlace** and choose **New QuickPlace server**.

**What happens now:** Your Netscape Navigator 4.x or compatible browser will launch and connect to the QuickPlace for AS/400 \*HTTPSETUP server. You will then walk through a series of Web pages which make up the QuickPlace for AS/400 Web Setup.

- **2.** On the first page of the Web site, select **Add QuickPlace to a Domino Server** and click **Next**.
- **3.** On the second page of the Web site, enter your AS/400 user ID and password. This AS/400 user ID must have the appropriate authorities required to install and set up QuickPlace.
- **4.** On the third page of the Web site, enter the following information and click **Finish**:

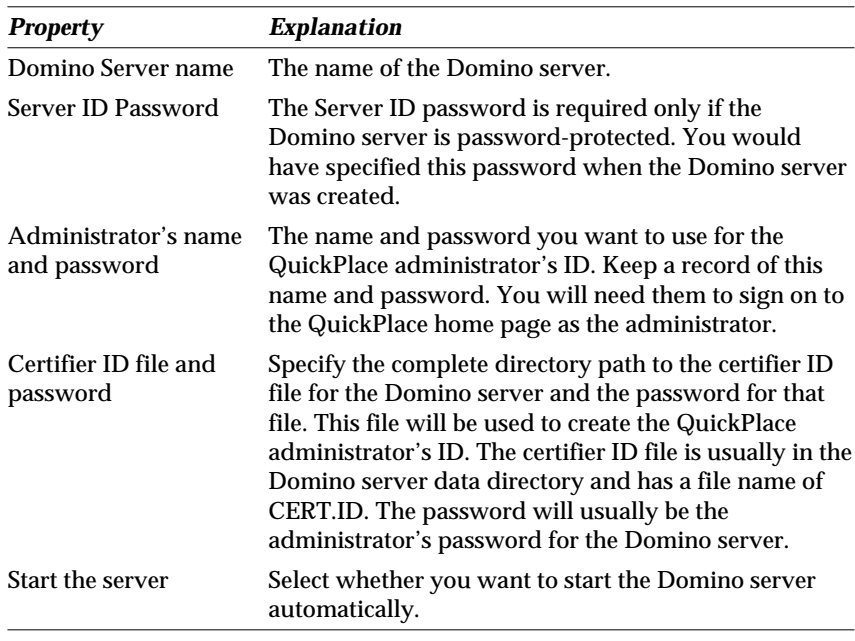

**Note** The addition of QuickPlace to a Domino server may take a few minutes.

If QuickPlace was successfully added to the Domino server, then a "Congratulations" Web page appears with settings about the QuickPlace server. Print this Web page, and store it in a safe place as it contains the administrator's name and password.

**5.** Click **More** to find additional information about your QuickPlace. Click **Exit** to end the Web setup.

#### **Restarting the Domino server and accessing QuickPlace**

After you add QuickPlace on the Domino server, you need to restart the Domino server.

- **1.** Double-click the Operations Navigator icon on your desktop.
	- Open your AS/400 in the Operations Navigator directory tree.
	- Open **Network**.
	- Open **Servers**.
	- Click **Domino**.
- **2.** Right-click the Domino server where you added QuickPlace and choose **Start.**

**Note** If the server status does not change from Starting to Started and your Domino server ID file is password-protected, then you may need to enter the Server ID password from the Domino console. For more information on accessing the Domino Console, see *Installing and Managing Domino for AS/400* (as400hlp.nsf).

**3.** Once the Domino server is started, you can use a Web browser to access the QuickPlace home page at the following URL:

http://systemname:port/quickplace

where *systemname* is the name of the AS/400 system and *port* is the port number.

**Note** If you did not specify a port number, then port 80 is automatically assigned.

The addition of QuickPlace to the Domino server is complete. For more information on managing a QuickPlace server, see Chapter 8, "Managing QuickPlace for AS/400."

# **Chapter 6 Configuring a stand-alone QuickPlace server using commands**

If you are familiar with the AS/400 commands, you can set up the standalone QuickPlace server using the following procedure.

### **Setting up a stand-alone QuickPlace server using commands**

- **1.** Sign on to the AS/400 system on which you installed the QuickPlace for AS/400 software. Make sure you use a user ID that has the required authorities to set up a QuickPlace server. See the "AS/400 authorities required to install and set up QuickPlace," section in Chapter 1 for details.
- **2.** On any AS/400 command line, type the following and press F4: **cfglqpsvr**
- **3.** On the Configure Lotus QuickPlace Server display, specify the following settings and press Enter:

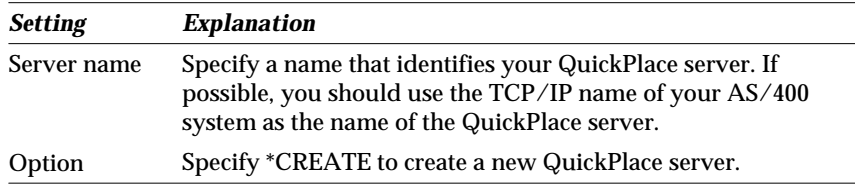

# **4.** Specify the following settings.

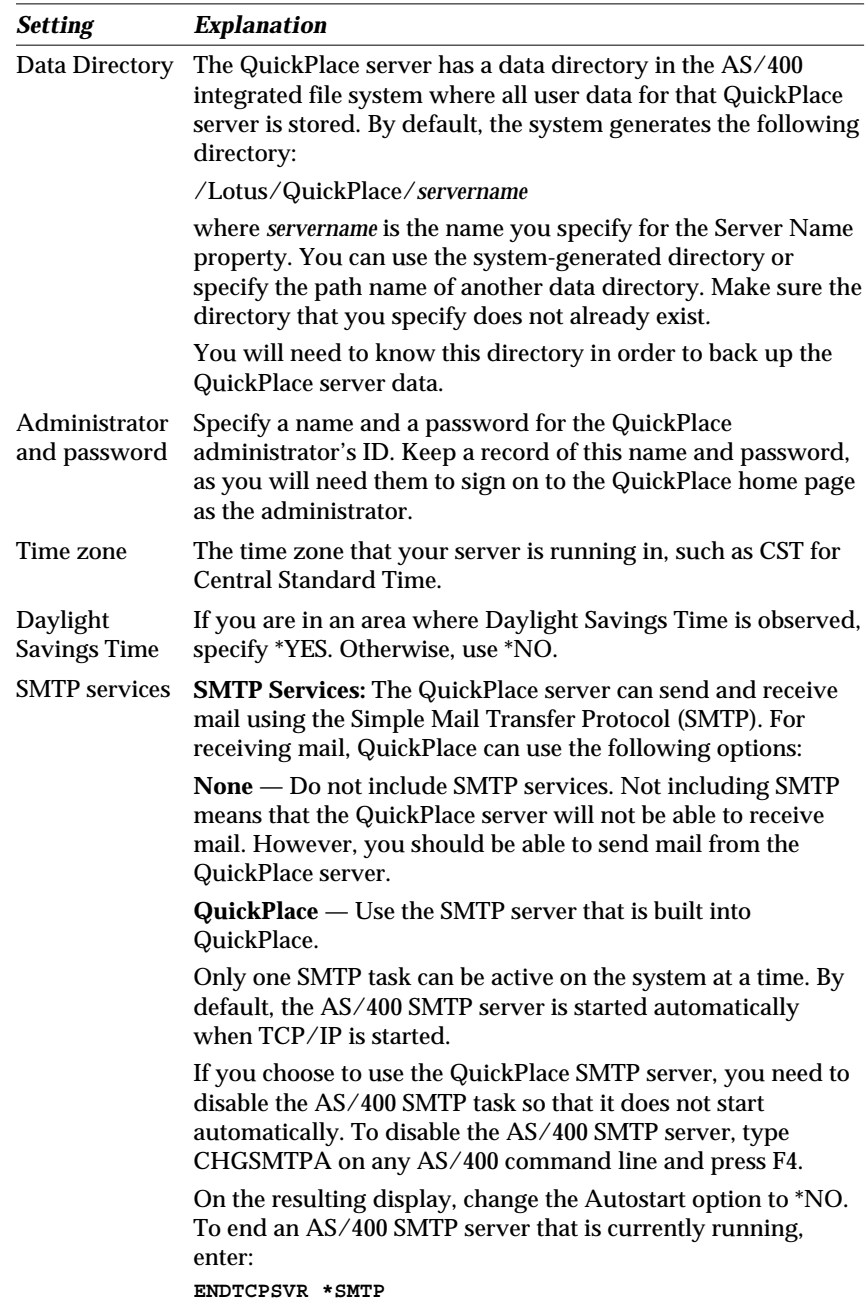

**5.** Press F10 for additional server settings or Enter to complete the QuickPlace server setup. If you choose not to complete the following QuickPlace server settings, then skip the next step.

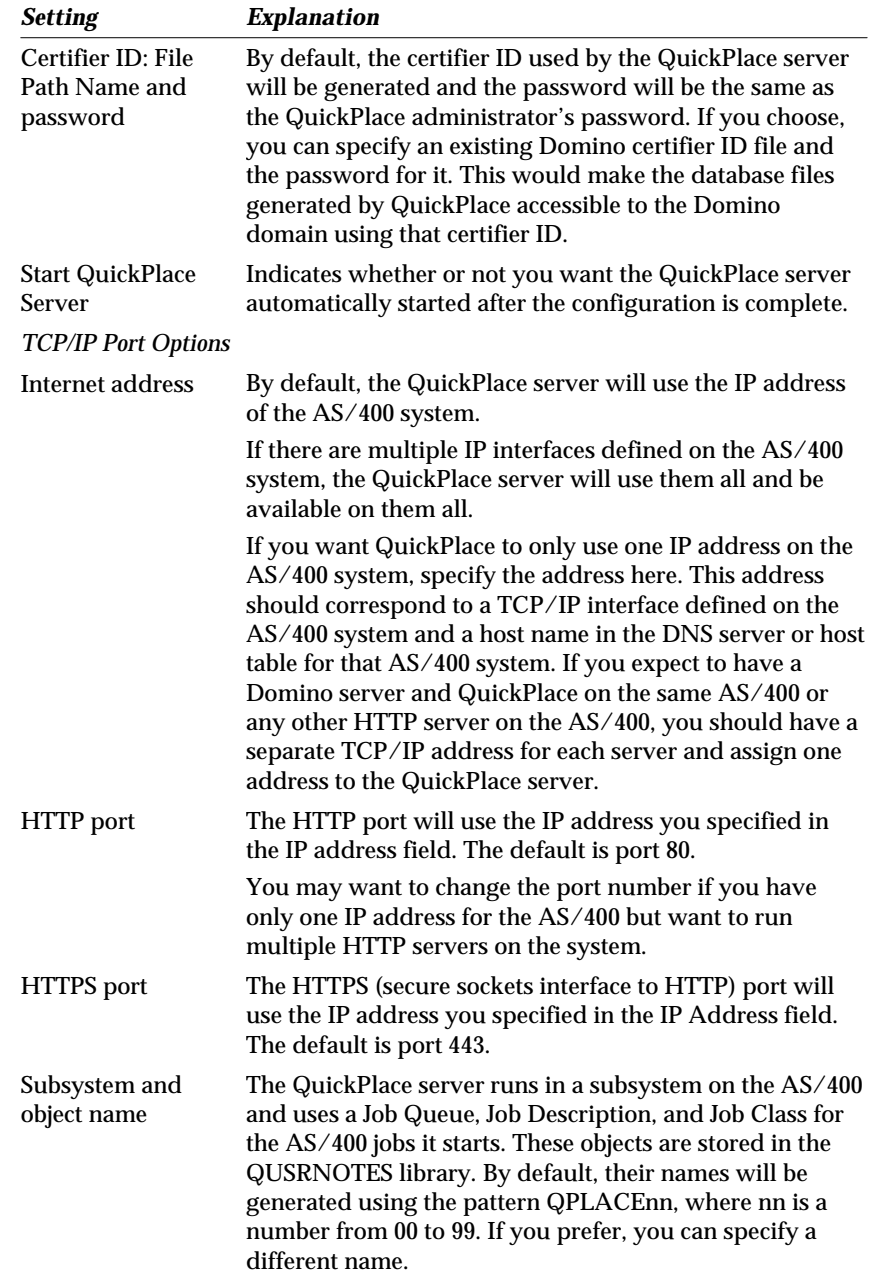

**6.** Specify the following additional settings and press Enter.
**7.** When you see that the QuickPlace configuration is complete, you may start the QuickPlace server if you did not choose to start the server automatically.

### **Starting and accessing the QuickPlace server using commands**

To start a QuickPlace server using commands, follow these steps:

- **1.** From any AS/400 command line, type the following: **wrklqpsvr**
- **2.** On the Work with QuickPlace server screen, select option 1 for the QuickPlace server that you want to start.
- **3.** Periodically press F5 to refresh the screen. When you see the QuickPlace status as \*Started, then the QuickPlace is available for use.
- **4.** When the server is started, you can access the QuickPlace home page from a browser by opening the following URL:

http://*servername:port*

where *servername* is the name of the QuickPlace server and *port* is the port number.

**Note** If you did not specify a port number, then port 80 is automatically assigned.

You have completed the setup of the QuickPlace server. For more information on managing your server see Chapter 8, "Managing QuickPlace for AS/400."

# **Chapter 7 Adding QuickPlace to a Domino server using commands**

When you add QuickPlace to an existing Domino server, you do not create a QuickPlace server. Rather, you enhance the Domino server to support the QuickPlace function in addition to the Domino functions. You will still manage this server as a Domino server.

To add QuickPlace to a Domino server using the Add QuickPlace to the Domino server command (ADDLQPDOM), you need to complete the following tasks:

- Prepare to add QuickPlace to a Domino server using commands.
- Add QuickPlace to the Domino server.
- Restart the Domino server and accessing QuickPlace.

#### **Preparing to add QuickPlace to a Domino server using commands**

To add QuickPlace to a Domino server, follow these steps to prepare the Domino server for the addition of QuickPlace.

**Note** You will need a copy of the Domino server certifier ID file on the same AS/400 system where you will add QuickPlace to a Domino server. If the certifier ID file is located on a different system, then copy it to the system in which you are adding QuickPlace to a Domino server and ensure the ownership is set to QNOTES. After you have added QuickPlace to the Domino server, you may delete the certifier ID file.

- **1.** In the Server document for the server to which you will add QuickPlace, make sure that the setting "Maximum requests for a single connection" is set to 1. To find this setting:
	- Open **Lotus Notes**.
	- Open the Domino Directory of the server to which you will install QuickPlace.
	- Open the Server document and click the **Internet Protocols** tab.
	- Click the **HTTP** tab and look for the setting in the **Basics** section.
	- If needed, set **Maximum Requests over a Single Connection** to 1.
- Save and close the document.
- **2.** Verify that the Domino server has at least Editor access to the Name and Address Book. To verify that the Domino server has Editor access:
	- Right-click the Domino Directory of the server to which you will add QuickPlace.
	- Choose **Database Access Control**.
	- Select the server name to which you will add QuickPlace in the **People, Servers, Groups** box.
	- In the **Access** box, verify that the access level for the server is at least Editor.
- **3.** Verify that the Maximum Internet name and password for the Domino server is set to at least Editor access. To check the setting:
	- Choose **File Database Access Control Advanced**.
	- Locate the **Maximum Internet name and password** field. It should indicate at least Editor access.
- **4.** Verify that the server ID has the NETCREATOR and NETMODIFIER roles assigned to it. If these roles are not assigned to the server ID, you will be able to create a QuickPlace after you finish this installation procedure, but you will be unable to gain access to the QuickPlace you create. To verify the server ID has the correct roles:
	- Right-click on the Domino Directory of the server to which you will add QuickPlace.
	- Select **Database Access Control**.
	- Select the server name to which you will add QuickPlace in the **People, Servers, Groups** box.
	- In the **Roles** box, verify that NetCreator and NetModifier roles are selected.
	- Close the **Access Control List** box.
- **5.** Verify that the Domino Directory includes a LocalDomainServers group document and that the Domino server to which you will add QuickPlace is listed in that document. If no such group document exists, create one and specify in it the name of the QuickPlace server. To verify that the LocalDomainServers group document exists:
	- Open the Domino Directory of the server to which you will add QuickPlace.
	- Select **Groups**.
	- Select **LocalDomainServers**. If a LocalDomainServers group document does not exist, then create one by clicking **Add Group**.
- Verify that the Domino server to which you will add QuickPlace is listed. If needed, add the name of the Domino server to which you will add QuickPlace.
- **6.** If any of the users who will be accessing the QuickPlace/Domino server are beyond your firewall and you want one or more of those users to be able to create an offline version of their online QuickPlace, change the Output Timeout setting on the Domino server to 300 minutes. This setting gives modem users sufficient time to download an offline QuickPlace. To set the Output Timeout setting on the Domino server:
	- Open the Server Document of the Domino server to which you will add QuickPlace.
	- Select **Internet Protocols**.
	- Select the **HTTP** tab.
	- In the **Output Timeout** field, enter 300 minutes.
- **7.** If you have multiple Domino servers or have multiple HTTP tasks on the same AS/400 system, verify that the Domino server has a unique host name or TCP/IP address and that the Bind to host name option is enabled. To locate the Host name field and verify that the Bind to host name option is enabled:
	- Open the Server Document of the Domino server to which you will add QuickPlace.
	- Select **Internet Protocols**.
	- Select the **HTTP** tab.
	- In the **Host name(s)** field, enter a unique TCP/IP address.
	- In the **Bind to host name field**, select **Enabled**.

For more information on unique Domino host names and the Bind to host name option, see *Installing and Managing Domino for AS/400.* See the "Where to find more information" section in Chapter 1 for details on obtaining this book.

**8.** Verify that HTTP is configured for the Domino server on which you want to add QuickPlace. On any AS/400 command line, request the Work with Domino Servers display by entering the following command:

**wrkdomsvr**

**9.** Find the Domino server on the display and use option 2 to change the server.

- **10.** On the Change display, check the entry for Web browsers. The entry should be \*HTTP or \*ALL.
	- If \*HTTP is shown in the field, press F12 to cancel the change request.
	- If \*HTTP or \*ALL is not shown, you need to change the server configuration. Press F12 to return to the Work with Domino Servers display and verify that the Domino Status is \*ENDED for the server of interest. If the server status is not \*ENDED, end it by using option 6. Wait until the status changes to \*ENDED (periodically press F5 to refresh the status). Then use option 2 again to change the server. On the resulting display, type \*HTTP in the Web browsers field and press Enter to change the server configuration.
- **11.** If you changed the Domino server to add HTTP, verify that the HTTP job becomes active when you start the server. Use option 1 on the Work with Domino Servers display to start the server. When the server status is \*STARTED, use option 9 to work with the server jobs. HTTP should be included in the list of jobs under the server name.

You have completed the preparation for adding QuickPlace to an existing Domino server.

## **Adding QuickPlace to the Domino server**

- **1.** Sign on to the AS/400 system on which you installed the QuickPlace for AS/400 software. Make sure you use a user ID that has the required authorities to set up a QuickPlace server. See the "AS/400 authorities required to install and set up QuickPlace," in Chapter 1.
- **2.** End the Domino server:
	- From any command line, type the following: **WRKDOMSVR**
	- On the Work With Domino Servers screen, type 6 in the Opt column next to the Domino server to which you will add QuickPlace.
	- Press Enter to confirm your server selection.
	- Press F5 to periodically refresh your screen and wait for the Domino server status to be \*ENDED.
- **3.** On any AS/400 command line, type the following: **addlqpdom**
- **4.** Press F4 to have the system prompt you for the properties of the server.
- **5.** Fill in the fields and press Enter to add QuickPlace to the Domino server.

#### **36 Installing and Managing Lotus QuickPlace for AS/400**

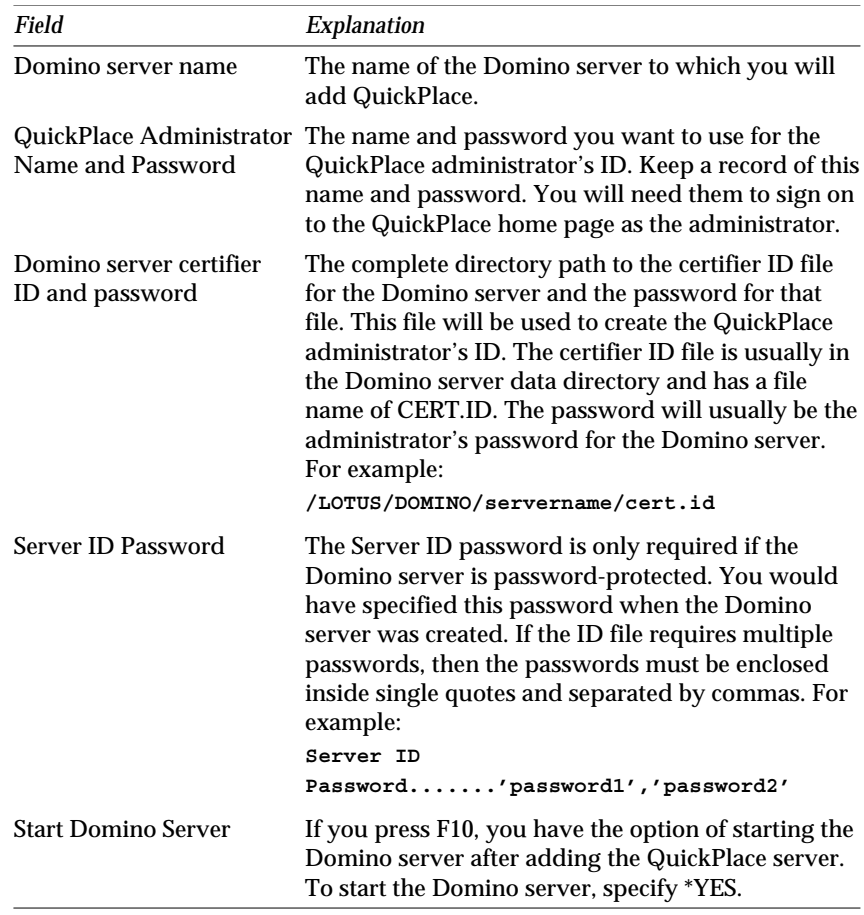

## **Restarting the Domino server and accessing QuickPlace**

After you enable QuickPlace on the Domino server, you may need to restart the Domino Server. If you choose to start the Domino server from the QuickPlace configuration display, then skip to step 4.

- **1.** On any AS/400 command line, request the Work with Domino Servers display by typing the following command: **wrkdomsvr**
- **2.** On the resulting display, use option 1 to start the Domino server. The server is active when its status changes to \*STARTED. Press F5 periodically to refresh the status.

**3.** To verify that that QuickPlace and HTTP is working properly, use option 5 to display the console for the Domino server. You should see messages that indicate QuickPlace has started and HTTP has started.

**Note** If the server status does not change from Starting to Started and your Domino server ID file is password protected, then you may need to enter the Server ID password from the Domino console. For more information on accessing the Domino console, see *Installing and Managing Domino for AS/400* (as400hlp.nsf).

**4.** Once HTTP is started, you can use a Web browser to access the QuickPlace home page at the following URL:

http://systemname:port/quickplace

where *systemname* is the name of the AS/400 system and *port* is the port number.

**Note** Port 80 is used if you do not specify a port number.

You have completed adding QuickPlace to your Domino server. For information on managing your QuickPlace, see Chapter 8, "Managing Quick-Place for AS/400."

# **Chapter 8 Managing QuickPlace for AS/400**

QuickPlace for AS/400 provides administrative functions for managing a stand-alone QuickPlace server on AS/400. For example, you could start or stop a server using either one of two interfaces:

• AS/400 Operations Navigator.

You may prefer to use Operations Navigator if you are more familiar with a graphical user interface such as Windows.

For more information, see Chapter 9, "Managing QuickPlace for AS/400 using Operations Navigator."

• Individual commands that you enter using the AS/400 command interface.

You may prefer to use commands if you are familiar with the AS/400 command interface. AS/400 commands provide some capabilities that are not currently available in Operations Navigator.

For more information, see Chapter 10, "Managing QuickPlace for AS/400 using commands."

If you added QuickPlace to a Domino server, you would manage Quick-Place by managing the Domino server. For example, if you stop the Domino server, you stop QuickPlace. Domino for AS/400 also provides equivalent administrative functions through both Operations Navigator and AS/400 commands. The Domino for AS/400 documentation describes these administrative interfaces. See the "Where to find more information" section in Chapter 1 for details on obtaining this book.

The administrative capabilities provided through QuickPlace for AS/400 are limited to QuickPlace servers. You use the QuickPlace client interface to perform general administrative tasks, such as creating QuickPlace users.

#### **AS/400 authorities required to manage QuickPlace servers**

The person who manages QuickPlace servers on AS/400 must sign on to the AS/400 system using a user ID (user profile) that has the AS/400 authorities required to perform each administrative task.

• Starting and stopping (ending) a QuickPlace server.

The administrator can start and end a server by using either Operations Navigator or AS/400 commands (STRLQPSVR, ENDLQPSVR, or WRKLQPSVR). Both interfaces require \*JOBCTL special authority to start or end a server. To give a user \*JOBCTL special authority, change the special authority field in the user's profile. The AS/400 security officer can use either the Change User Profile (CHGUSRPRF) command or Operations Navigator to change a user's profile.

• Working with the QuickPlace console.

The administrator can access the QuickPlace console through an AS/400 command (WRKLQPCSL). The administrator can issue server commands from this console. To work with the QuickPlace console, the administrator needs either \*ALLOBJ special authority or both of the following specific authorities:

- \* USE authority to the QQPINCSS program in the QQPLACE library.
- \*USE authority to the WRKLQPCSL command in the QSYS library.

The AS/400 security officer can grant these specific authorities by typing the following AS/400 commands:

```
grtobjaut obj(qqplace/qqpincss) objtype(*pgm)
user(admin-profile-name) aut(*use) replace(*yes)
```
**grtobjaut obj(qsys/wrklqpcsl) objtype(\*cmd) user(***admin-profile-name***) aut(\*use) replace(\*yes)** 

By default, any AS/400 user can display the QuickPlace console. Administrators need authority to the QQPINCSS program to be able to enter server commands from the QuickPlace console.

• Changing a QuickPlace server.

After a QuickPlace server is set up, the administrator can use an AS/400 command (CHGLQPSVR) to change the configuration of the server. Changing the server requires \*ALLOBJ, \*IOSYSCFG, \*JOBCTL, and \*SECADM special authorities. To give a user these special authorities, change the special authority field in the user's profile. The AS/400 security officer can use either the Change User Profile (CHGUSRPRF) command or Operations Navigator to change a user's profile.

• Removing a QuickPlace server.

Removing a QuickPlace server removes the data directory used by the server. The data directory may also contain user data. The administrator can use an AS/400 command (CFGLQPSVR) to remove a QuickPlace server. The administrator must have \*ALLOBJ, \*IOSYSCFG, \*JOBCTL, and \*SECADM special authorities. To give a user these special authorities, change the special authority field in the user's profile. The AS/400 security officer can use either the Change User Profile (CHGUSRPRF) command or Operations Navigator to change a user's profile.

• Removing QuickPlace from a Domino server.

Removing QuickPlace from a Domino server removes all QuickPlace data from the Domino server. The administrator can use an AS/400 command (RMVLQPDOM) to remove QuickPlace from a Domino server. The administrator must have \*ALLOBJ, \*IOSYSCFG, \*JOBCTL, and \*SECADM special authorities. To give a user these special authorities, change the special authority field in the user's profile. The AS/400 security officer can use either the Change User Profile (CHGUSRPRF) command or Operations Navigator to change a user's profile.

# **Chapter 9 Managing QuickPlace for AS/400 using Operations Navigator**

From the Windows-like interface of Operations Navigator on a workstation, you can perform the following operations on a stand-alone QuickPlace server:

- Start and end the server.
- Determine whether the server is active or inactive.
- Display and change the properties of the server.

To enable Operations Navigator for QuickPlace, you must add the QuickPlace plug-in to Operations Navigator. See Chapter 3, "Installing the QuickPlace plug-in for Operations Navigator" for more details on installing the plug-in.

This chapter provides you with information about the following:

- Accessing QuickPlace functions in Operations Navigator.
- Determining server status through Operations Navigator.
- Controlling a server through Operations Navigator.

### **Accessing QuickPlace function in Operations Navigator**

To access the QuickPlace function in Operations Navigator, follow these steps:

- **1.** Open **Operations Navigator**.
- **2.** Open the AS/400 that has the QuickPlace server of interest.
	- Open **Network**.
	- Open **Servers**.
	- Open **QuickPlace**.

**Note** If you added QuickPlace to Domino servers, you can control QuickPlace by controlling the Domino servers. Use the same procedure to access Domino functions. **Domino** should appear in the Servers directory if you added the Domino plug-in to Operations Navigator.

## **Determining server status using Operations Navigator**

To determine server status using Operations Navigator, follow these steps:

- **1.** Open the **Servers** directory for the AS/400 of interest.
- **2.** Right-click **QuickPlace** and choose **Explore**.

Information about each stand-alone QuickPlace server appears in the right pane of Operations Navigator. The Status column shows the current condition of each server. The following table summarizes the possible status conditions.

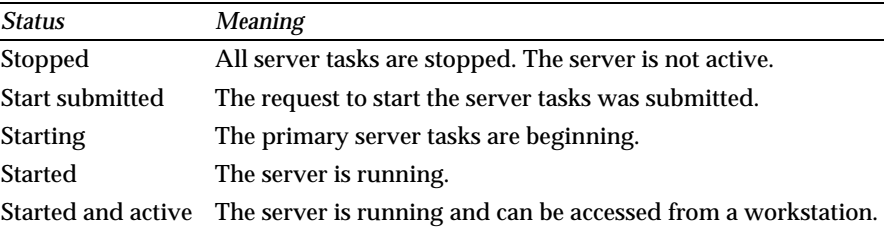

**Note** You can use a similar procedure to determine the status of Domino servers. In step 2, right-click **Domino** and choose **Explore**. The status values for Domino servers are similar to the values for QuickPlace servers.

# **Controlling a server through Operations Navigator**

To start, end, or display the properties of a stand-alone QuickPlace server, follow these steps:

- **1.** Open the **Servers** directory for the AS/400 of interest.
- **2.** Right-click **QuickPlace** and choose **Explore**.
- **3.** Right-click the server of interest and choose one of the following actions:
	- **Start** to start the server.
	- **Stop** to end the server.
	- **Properties** to display the properties of the server.

You defined the server properties when you set up the server.

**Note** You can use a similar procedure to control a Domino server through Operations Navigator. In step 2, right-click **Domino** and choose **Explore**. In step 3, right-click the Domino server of interest and choose one of the actions that are displayed.

# **Changing dictionary languages for QuickPlace for AS/400 using Operations Navigator**

QuickPlace for AS/400 currently ships several different language dictionaries that the spell check program uses. These dictionaries are named *abc.dic* where *abc* is the language of the dictionary. By default, the US/English dictionary *us.dic* is used and copied into a file called *wpdic.dic*. In order to enable a different language, you will need to rename that language dictionary *wpdic.dic.*

To change the dictionary that the spell check program uses, follow these steps:

- **1.** Open **Operations Navigator**.
- **2.** Open the AS/400 that has the QuickPlace server of interest.
	- Open **File Systems**.
	- Open **Integrated File System**.
	- Open **Root**.
- **3.** Open the following directories to locate the dictionaries.
	- Open **QIBM**.
	- Open **Lotus**.
	- Open **QuickPlace**.
	- Open **Shared**.
- **4.** Right-click *wpdic.dic* and select **Rename**.
- **5.** When you are asked to enter a new name for the object, type: **wpdic.bak**
- **6.** Locate the language dictionary that you want to use.
- **7.** Drag the dictionary file to the desktop of your workstation.
- **8.** Rename the dictionary file: **wpdic.dic**
- **9.** Drag the dictionary file to the right pane of the Operations Navigator window. The file is copied back to your AS/400 system.

You have completed changing the dictionary language for QuickPlace for AS/400. The spell check dictionary will now use the language you selected.

# **Chapter 10 Managing QuickPlace for AS/400 using commands**

QuickPlace for AS/400 provides a group of commands for managing a stand-alone QuickPlace server. In general, each command performs a specific task, such as starting or stopping a server. However, another command presents a working display from which you can perform multiple tasks by merely entering an option number.

**Note** If you added QuickPlace to one or more Domino servers, you manage QuickPlace through the Domino servers. Domino for AS/400 provides an equivalent set of commands for managing Domino servers. For more information on these commands, see *Installing and Managing Domino for AS/400.*

This chapter provides you with information about the following:

- Entering commands.
- Typical administrative tasks and the equivalent QuickPlace commands.
- Controlling a QuickPlace server through the WRKLQPSVR command.
- Changing a stand-alone QuickPlace server.
- Using the QuickPlace server console.
- Removing a stand-alone QuickPlace server.
- Removing QuickPlace from a Domino server.

### **Entering commands**

You can enter an AS/400 command on any AS/400 command line (the empty line or lines following the symbol ===>). There are two ways to run a command:

- Enter the full command and press Enter.
- Enter the command name (such as STRLQPSVR) and press F4 to request a system prompt display. This display, which may have multiple pages, shows descriptive text and entry fields for each command option (parameter). Some fields are empty, which means you must provide a value. Other fields already show a value; which is the default. The default value is used unless you specify a different value.

While the cursor is on any entry field, you can:

- Press F4 to see the valid values for the field.
- Press F1 to see a description of the values that you can put in the field.

After you complete filling out the display, press Enter to run the command.

# **Typical administrative tasks and the equivalent QuickPlace commands**

The following table lists typical administrative tasks for a stand-alone QuickPlace server and shows the AS/400 command that you can use to perform the task.

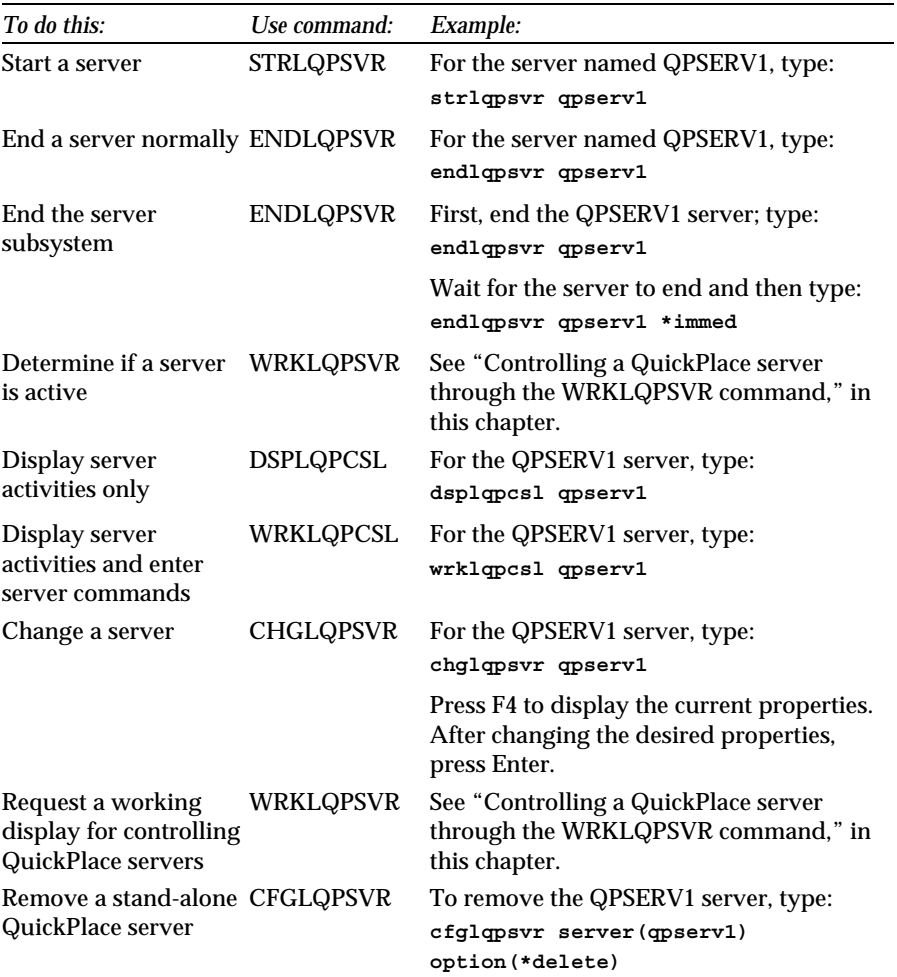

## **Controlling a QuickPlace server through the WRKLQPSVR command**

The Work with QuickPlace Servers (WRKLQPSVR) command provides a working display for controlling a stand-alone QuickPlace server. From this display, you can determine the condition of the QuickPlace server and perform various operations on the server. The display provides a simplified way of entering various AS/400 commands without having to enter each command separately.

To request the Work with QuickPlace Servers display:

**1.** Type the following on any AS/400 command line (indicated by they  $symbol = ==>$ :

**wrklqpsvr**

**2.** Press Enter.

**Note** If you added QuickPlace to a Domino server, you can use the Work with Domino Servers (WRKDOMSVR) command to request an equivalent display of Domino servers.

#### **Server status**

The Status column shows the current condition of the QuickPlace server: that is, whether the server is active or inactive. The following table shows the possible status values.

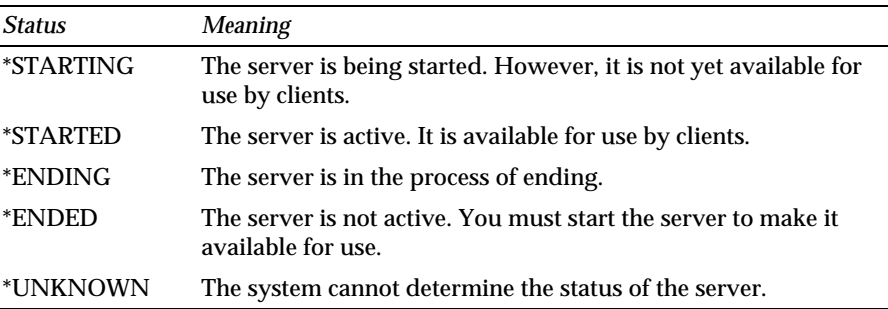

#### **Server operations**

The options on the Work with QuickPlace Servers display allow you to perform various operations on any server shown on the display. The simplest way to use an option is:

- **1.** Enter the option number in the Opt field for a server.
- **2.** Press Enter.

When you use an option, the system actually runs an AS/400 command, using pre-defined default values for any other details that are required. If needed, you can take advantage of AS/400 command prompting to change those details. After you type an option number, press F4 instead of Enter.

The system prompts you for the command details, allowing you to change the values being used. Press F1 for more information about any of the fields. When you are finished with the prompt display, press Enter to complete the operation.

The following table lists tasks that you might need to do for a stand-alone QuickPlace server and indicates how you can do each task using options on the Work with QuickPlace Servers display. To use some of the options, you must have specific AS/400 authorities. See the "AS/400 authorities required to manage QuickPlace servers" section in Chapter 8 for more details.

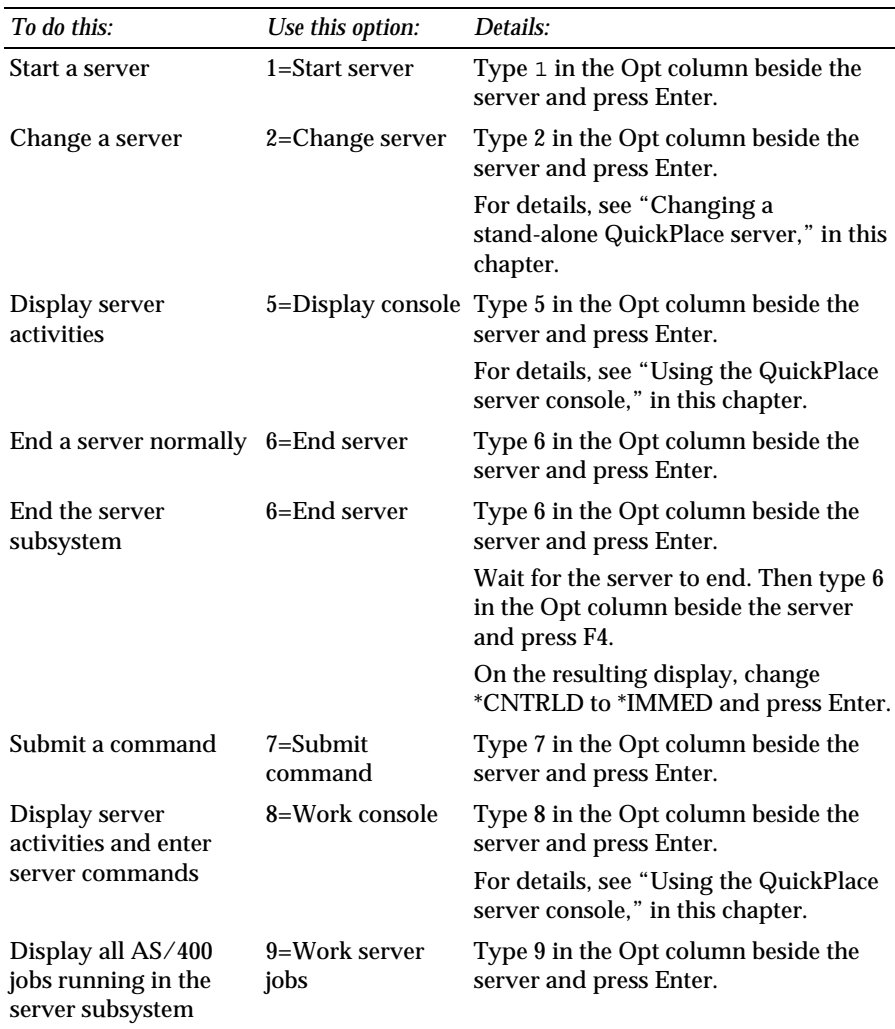

*continued*

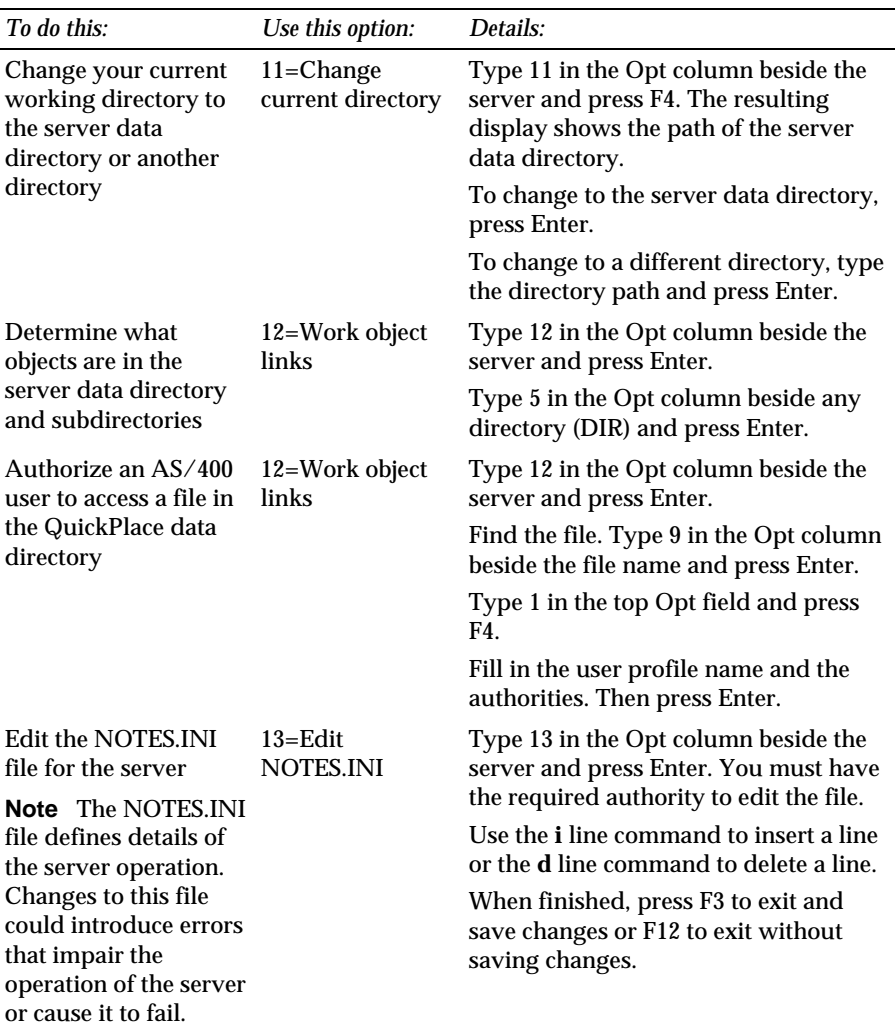

### **Changing stand-alone QuickPlace server properties**

After you create a stand-alone QuickPlace server, you can change many of the properties that you originally specified:

- **1.** Stop the server that you want to change.
- **2.** On any AS/400 command line, type the following command: **wrklqpsvr**
- **3.** On the resulting display, type a 2 in the Opt column beside the server name and press Enter.
- **4.** The entry fields on the resulting display show the current values for the server properties. Make any necessary changes and press Enter.
- **5.** After changing the properties, restart the QuickPlace server to make the changes take effect.

### **Using the QuickPlace server console**

The QuickPlace server console shows activities of a stand-alone QuickPlace server. Only one user at a time can open an interactive console session; that is, a console session in which you can enter server commands that request the server to perform an operation. At the same time, multiple users can open a read-only console session; that is, a session in which you can only view server activities.

To open a read-only console session, do either of the following:

- Use option 5 on the Work with QuickPlace Servers display.
- Type the following command: **dsplqpcsl** *servername*

where *servername* is the name of the QuickPlace server.

To open an interactive console session in which you can enter server commands, do either of the following:

- Use option 8 on the Work with QuickPlace Servers display.
- Type the following command:

**wrklqpcsl** *servername*

where *servername* is the name of the QuickPlace server.

**Note** If you added QuickPlace to a Domino server, those QuickPlace activities are shown on the Domino server console. You can access the Domino server console through options on the equivalent Work with Domino Servers display (WRKDOMSVR command) or individual AS/400 commands (DSPDOMCSL, WRKDOMCSL).

The console panel shows server events that have occurred since the last time the server was started. The events and responses to commands that are entered by a user are presented as one or more messages.

The console information is initially positioned to show the most recent events. You can use the PAGE UP key to display earlier events or the PAGE DOWN key to display more recent events. The F5 (Refresh) key updates the information with any additional events that have occurred since you started the console session or last pressed the F5 key.

To issue a command to the server, type the command in the underlined entry area that follows the ===> symbol and press ENTER. The entry area on the console display accepts only server commands, not AS/400 commands. If you want to enter an AS/400 command while using the server console, press the F21 key to pop up an AS/400 command line.

Press the F3 (Exit) key to end the console session. Ending the console session does not end the server.

### **Removing a stand-alone QuickPlace server**

**Note** Removing a QuickPlace server removes the data directory for the server. This data directory may contain user data.

- **1.** Stop the server that you want to delete.
- **2.** On any AS/400 command line, type the following command: **cfglqpsvr server(***servername***) option(\*delete)**

Substitute the actual server name for *servername*.

**3.** To verify that the server was deleted, type the following command: **wrklqpsvr**

The server was deleted if it is not listed on the display.

## **Removing QuickPlace from a Domino server**

The Remove QuickPlace from a Domino Server command makes the following changes to a Domino server:

- Removes all QuickPlace data from the Domino server.
- Removes the QuickPlace directory from the Domino server data directory.
- Changes the NOTES.INI file for the Domino server to disable QuickPlace.

To remove QuickPlace from a Domino server, follow these steps:

- **1.** End the Domino server and its AS/400 subsystem.
- **2.** Type the following AS/400 command: **rmvlqpdom** *servername*

where *servername* is the actual name of the Domino server.

**3.** Use option 1 on the Work with Domino Servers display (WRKDOMSVR command) to restart the server.

**4.** To verify that QuickPlace was removed from the Domino server, use a Web browser to try to access the QuickPlace home page for the Domino server at the following URL:

http://*systemname:port*/quickplace

where *systemname* is the name of the AS/400 system and *port* is the port number. For example:

**http://qpserver1:81/quickplace**

You should get an error indicating that the file was not found.

## **Changing language dictionaries for QuickPlace for AS/400 using commands**

QuickPlace for AS/400 currently ships several different language dictionaries that the spell check program uses. These dictionaries are named *abc.dic* where *abc* is the language of the dictionary. By default, the US/English dictionary us.dic is used and copied into a file called wpdic.dic.

To change the dictionary that the spell check program uses, follow these steps:

- **1.** From the AS/400 command line, type the following and press Enter: **wrklnk '/qibm/proddata/lotus/quickplace/shared'**
- **2.** From the Work with Object Links screen, enter option 5 next to the object link called "Shared."
- **3.** Page Down until you see the object link called wpdic.dic.
- **4.** Enter option 7 next to the wpdic.dic object link to rename the object.
- **5.** In the new object field, change the name of the object link to the following and press Enter:

**wpdic.bak**

- **6.** Select the language file that you want to use and enter option 5 to rename the file.
- **7.** In the new object field change the name of the object link to the following and press Enter:

**wpdic.dic** 

You have finished changing the dictionary language for QuickPlace for AS/400. The spell check dictionary will now use the language you selected.

# **Chapter 11 Upgrading to QuickPlace for AS/400 Release 2**

To upgrade to QuickPlace for AS/400, follow these steps:

- **1.** Sign on to your AS/400 system.
- **2.** End any existing QuickPlace or Domino servers on your AS/400 system.
- **3.** Insert the QuickPlace for AS/400 CD in the AS/400 CD-ROM drive.
- **4.** On any AS/400 command line (following the ===> symbol), type the following AS/400 command and press F4: **LODRUN**
- **5.** On the LODRUN panel type the following value in the **Device** field and press Enter:

**\*opt**

- **6.** In the **Directory** field, type: **'/os400'**
- **7.** When the QuickPlace option screen appears, type 1 beside the QuickPlace product option and press Enter to begin the installation.

The system loads the QuickPlace for AS/400 programs to the appropriate AS/400 libraries and /QIBM directories. You will see status messages as the system installs the software.

**Note** If you already have Domino installed on your AS/400 system and the server ID files are password protected, you will be prompted to enter the password. After the password has been entered, press Enter to continue with the install and upgrade of QuickPlace. If your server ID file has multiple passwords, the passwords must be entered one at a time.

- **8.** When the installation is complete, you can replace the QuickPlace plug-in if you choose to manage your QuickPlace or Domino servers using Operations Navigator. See the "Upgrading the QuickPlace Plug-in for Operations Navigator" section in this chapter for further information.
- **9.** If you are using AS/400 commands or choose not to replace the QuickPlace plug-in, you may restart your Domino or QuickPlace servers.

## **Upgrading the QuickPlace plug-in for Operations Navigator**

To be sure you have the correct version of the QuickPlace plug-in for Operations Navigator, remove the version currently on your workstation and install the new version.

To replace the QuickPlace plug-in, follow these steps:

- **1.** Open Client Access Express Selective Setup.
- **2.** Click **Next**.
- **3.** Select **Ignore, I am going to uninstall components**.

The program scans for installed plug-ins.

- **4.** On the **Component Selection Panel** under the Operations Navigator component, deselect the QuickPlace plug-in and click **Next**.
- **5.** Click **Next** again.
- **6.** Choose whether you want to restart your workstation now or later and click **Finish**.
- **7.** Install the new version of your QuickPlace plug-in using the steps outlined in Chapter 3, "Installing the QuickPlace plug-in for Operations Navigator."

# **Chapter 12 QuickPlace for AS/400 utilities**

QuickPlace for AS/400 supports two useful QuickPlace utilities:

- **QPUser** for changing the password of QuickPlace members
- **QPMove** for moving or copying a QuickPlace

You must have \*ALLOBJ special authority to run either of these utilities. The AS/400 security officer has the required authority. If you are not the security officer, ask the security officer to run the utility or to temporarily give you \*ALLOBJ authority while you run the utility. The security officer can use the Change User Profile (CHGUSRPRF) command to add the required authority to your user profile.

## **Using the QPUser utility**

The QuickPlace Change Password utility, QPUser, enables the administrator of a QuickPlace server to assign new passwords to QuickPlace members. QuickPlace members who do not know their passwords cannot sign on to their QuickPlace. Before running QPUser, you need to identify the AS/400 library containing the utility and identify the location of the server data directory.

- **1.** End the QuickPlace server or the Domino server on which QuickPlace is running. Although you can use the QPUser utility when the server is running, you may experience problems if someone else is accessing the same information at the same time.
- **2.** Add the QPUser program library to your library list.

If you want to assign passwords to members of a QuickPlace on a stand-alone QuickPlace server, type the following command: **addlible qqplace**

If you want to assign passwords to members of a QuickPlace on a Domino server to which you added QuickPlace function, type the following command:

**addlible qnotes**

**3.** Add an environment variable to define the location of your server data directory.

If you want to assign passwords to members of a QuickPlace on a stand-alone QuickPlace server, type the following command:

```
addenvvar envvar('PATH')
value('server-data-directory:/QIBM/PRODDATA/LOTUS/
QUICKPLACE')
```
For example, if the server data directory is /QUICKPLACE/DATA, type:

```
addenvvar envvar(PATH)
value('/QUICKPLACE/DATA:/QIBM/PRODDATA/LOTUS/QUICKPLACE')
```
If you want to assign passwords to members of a QuickPlace on a Domino server to which you added QuickPlace function, type the following command:

```
addenvvar envvar('PATH')
```
**value('***server-data-directory***:/QIBM/PRODDATA/LOTUS/NOTES')**

For example, if the server data directory is /NOTES/DATA, type:

```
addenvvar envvar(PATH)
value('/NOTES/DATA:/QIBM/PRODDATA/LOTUS/NOTES')
```
**4.** From any AS/400 command line, use the AS/400 CALL command to run QPUser in one of the forms shown in the following examples.

#### **Examples of QPUser commands**

• The following command lists the command switches that you can use with QPUser.

**call pgm(qpuser)**

• The following command lists the members in the QuickPlace whose name is *quickplace-name*.

```
call pgm(qpuser) parm('-q' 'quickplace-name' '-l')
```
• The following command lists the members in the QuickPlace whose name is *quickplace-name*. The system prompts you to verify that you want to change a password.

```
call pgm(qpuser) parm('-q' 'quickplace-name' '-c')
```
• The following command changes the password for a member named *member-name* in the QuickPlace whose name is *quickplace-name*. The system prompts you to verify that you want to change the password. **call pgm(qpuser) parm('-q' '***quickplace-name***' '-c' '-u' '***member-name***')**

• The following command changes the password for a member named *member-name* in the QuickPlace whose name is *quickplace-name*. The system does not prompt you to verify that you want to change the password.

```
call pgm(qpuser) parm('-q' 'quickplace-name' '-c' '-u'
'member-name' '-y')
```
• The following command changes the password for each member in the QuickPlace whose name is *quickplace-name*. The system does not prompt you to verify that you want to change the passwords.

```
call pgm(qpuser) parm('-q' 'quickplace-name' '-c' '-y')
```
• The following command changes the password for the QuickPlace server administrator who is identified as *adminstrator-username*.

```
call pgm(qpuser) parm('-q' 'quickplace-name' '-c' '-u'
'adminstrator-username')
```
## **Using the QPMove utility**

The QuickPlace Move utility, QPMove, allows you to move or copy:

- A QuickPlace from a QuickPlace server or a Domino server to another QuickPlace or Domino server on the same AS/400 system.
- A QuickPlace from a QuickPlace server or a Domino server to another QuickPlace or Domino server on a different AS/400 system.
- A QuickPlace on a QuickPlace server or a Domino server from another QuickPlace supported system (such as Windows NT) to a QuickPlace or Domino server on an AS/400 system. You can move data from other systems via FTP or by assigning drives to the AS/400 integrated file system and copying files.

**Note** The source and target servers must be running the same QuickPlace release levels.

### **What happens to the QuickPlace URL when I move or copy QuickPlace?**

When you move or copy a QuickPlace, the URL (or address) for the Quick-Place changes. For example, suppose you have a QuickPlace called Acme on a server named Sales, and the URL for the QuickPlace is http://sales.*yourdomain*/acme. If you move the Acme QuickPlace to a server called Demo, the URL changes to http://demo.*yourdomain*/acme.

Suppose that you want to rename the Acme QuickPlace on the Sales server, but you don't want to move it. If you use QPMove to change the QuickPlace name from Acme to Acme2000, the URL for the QuickPlace changes from http://sales.*yourdomain*/acme to http://sales.*yourdomain*/acme2000.

#### **Known restrictions**

- The source and target servers must be running the same QuickPlace release level. Do not use the QPmove utility with QuickPlaces that are running different QuickPlace release levels.
- Do not use QPMove if the QuickPlace server is running. If you do not end the server, you could corrupt your QuickPlace.
- If you used the Bookmark or Favorites indicator to create links to pages in the QuickPlace and sent those links to the QuickPlace before you moved or copied the QuickPlace, the links in the moved or copied QuickPlace do not work. After you move or copy the QuickPlace, recreate the bookmarks in the moved or copied QuickPlace.

#### **Moving or copying a QuickPlace**

- **1.** End the QuickPlace server or the Domino server on which QuickPlace is running. If you are moving or copying a QuickPlace from one server to another, end both servers. If you do not end the server, you could corrupt your QuickPlace.
- **2.** Make a backup copy of the QuickPlace directory that you want to move or copy. To locate the QuickPlace directory, look in the QuickPlace subdirectory of the server data directory.

For example, if your QuickPlace is called Acme and the data directory of the stand-alone QuickPlace server is /quickplace/data, the Acme subdirectory would be /quickplace/data/quickplace/acme.

**3.** Move or copy the QuickPlace directory to the directory server-data-directory/quickplace on the destination server via FTP, by assigning drives to the AS/400 integrated file system, or by using the AS/400 Move Object (MOV) or Copy Object (CPY) command.

The destination directory must exist. You can use the MKDIR command to create a new directory.

When using the MOV or CPY command, you can use the wildcard character, \* to move or copy multiple files. For example:

```
mov obj('/server1/notes/data/quickplace/qp1/*.*')
todir('/server2/notes/data/quickplace/qp1')
```
- **4.** After the files have been moved or copied to the destination server and before running the QPMove program, ensure that the files are owned by QNOTES user profile. If the files are not owned by QNOTES, use the Change Owner (CHGOWN) command to change the owner.
- **5.** Add the QPMove program library to your library list.

If the destination server to be used in the move or copy operation is a stand-alone QuickPlace server, type the following command: **addlible qqplace**

If the destination server to be used in the move or copy operation is a Domino server to which you added QuickPlace, type the following command:

**addlible qnotes**

**6.** On the destination server, add an environment variable to define the location of the server data directory to which you moved or copied the QuickPlace.

If you moved or copied the QuickPlace to a stand-alone QuickPlace server, type the following command:

```
addenvvar envvar('PATH')
value('server-data-directory:/QIBM/PRODDATA/LOTUS/
QUICKPLACE')
```
For example, if the server data directory is /QUICKPLACE/DATA, type:

```
addenvvar envvar(PATH)
value('/QUICKPLACE/DATA:/QIBM/PRODDATA/LOTUS/QUICKPLACE')
```
If you moved or copied the QuickPlace to a Domino server to which you added QuickPlace, type the following command:

```
addenvvar envvar('PATH')
```
**value('***server-data-directory***:/QIBM/PRODDATA/LOTUS/NOTES')**

For example, if the server data directory is /NOTES/DATA, type:

**addenvvar envvar(PATH) value('/NOTES/DATA:/QIBM/PRODDATA/LOTUS/NOTES')**

**7.** From an AS/400 command line, type the following command:

**call pgm(qpmove) parm('-q'** *'original-quickplace-name***')** 

where *original-quickplace-name* is the name of the QuickPlace that you moved or copied. For example, if you copied the QuickPlace named Acme to the current server, type this command:

```
call pgm(qpmove) parm('-q' 'acme')
```
**8.** Verify that you can sign on to and use the new copy of the QuickPlace. Or, if you moved a QuickPlace, verify that you can sign on to and use the QuickPlace in its new location.

**Note** If you created a new copy of a QuickPlace, Lotus recommends that you remove the original QuickPlace after you verify that you can use the new copy.

# **Chapter 13 Backup and recovery of QuickPlace**

You should regularly back up your QuickPlace data to prevent permanent loss. In particular, back up the QuickPlace data directory, which contains user data.

The backup and recovery commands and procedures for QuickPlace on AS/400 are similar to Domino on AS/400.

The Lotus *Installing and Managing Domino for AS/400* book or its online equivalents (AS400HLP.PDF and AS400HLP.NSF) have details and examples of Domino backup and recovery, including the data directory. This book and its online equivalents are available through the Lotus documentation Web site at:

http://www.notes.net/doc

The same backup and recovery information is in the Domino for AS/400 Server section of the AS/400 Information Center. The Information Center also contains general information about backup and recovery on the AS/400 system. The Information Center is provided on CD-ROM and is also available on the AS/400 documentation Web site at:

http://www.as400.ibm.com/infocenter

#### **QuickPlace for AS/400 and Backup, Recovery, and Media Services for AS/400**

QuickPlace for AS/400 Release 2.0.6 supports an online backup capability with Backup, Recovery, and Media Services for AS/400. Online backup implies that QuickPlace databases on the AS/400 can be saved while they are in use, with no save while active synchronization points. This support will work with a tape device, and automated tape library device, save files, and an ADSM server. Detailed procedures for Domino (and by extension, QuickPlace) are available at:

http://www.as400.ibm.com/service/brms.htm

# **Chapter 14 Before you call technical support**

Before you call technical support, you may want to review the VP.log as well as a spool file that is created when you install or upgrade QuickPlace for AS/400. If files on your stand-alone QuickPlace server become corrupt, you should try to fix them using Update all (Updall).

The sections below describe what each log file records, how to view it, why you will need it, and how to fix databases on a stand-alone QuickPlace server.

## **Viewing the VP.log file**

The VP.log file contains a log of the QuickPlace server's chat and real-time awareness activity. Instead of being written to the Domino console, the messages are written to the VP.log file. By default, this file is located in the data directory of your QuickPlace server. If you installed QuickPlace onto an existing Domino server, then the file would be located in the Domino server's data directory. You should view this file if the QuickPlace server's chat features are not functioning correctly. You can view this file using either Operations Navigator or AS/400 commands.

This file may also grow in size, so you should delete it periodically.

#### **Viewing the VP.log file using commands**

To view the VP.log file using commands, follow these steps:

- **1.** Open and sign on to a 5250 emulation session.
- **2.** At the AS/400 command prompt, type the following and press F4: **EDTF**
- **3.** At the **Edit File** Screen, enter the directory path to the VP.log file and press Enter.

For example, type: **/Lotus/QuickPlace/Servername/vp.log**

### **Viewing the VP.log file using Operations Navigator**

To view the VP.log file using Operations Navigator, follow these steps:

- **1.** Open Operations Navigator.
- **2.** Open the AS/400 system that has the VP.log file that you wish to view.
	- Open **File Systems**.
	- Open **Integrated File System**.
	- Open **Root**.
- **3.** Open the directory path that has the VP.log file that you wish to view. For example, type:

**/Lotus/QuickPlace/Servername/vp.log**

- Open the **Lotus** directory.
- Open the **QuickPlace** directory.
- Click the name of the server to see a list of files in the right pane.
- Right-click the VP.log file and select **Edit**.

#### **Viewing the LODRUN spool file**

When you upgrade to a newer version of QuickPlace, a spool file is created that keeps a record of the activity that occurred during the LODRUN command. This spool file may be of some assistance if an upgrade was not successful. To access the spool file:

- **1.** Open a Telnet 5250 session to the AS/400 system.
- **2.** On any command line, type: **WRKSPLF QNOTES**
- **3.** Press F18 to scroll down to the end of the list.
- **4.** You will see files for each QuickPlace server. Look for a file that is the name of the QuickPlace server that you just installed.

**Tip** Press F11 to display the dates that the spool files were created.

**5.** In the **Option** (Opt) column, type 5 next to the file that you wish to view.

### **Fixing corrupted files on a stand-alone QuickPlace server**

To fix corrupted files on a stand-alone QuickPlace server, run the Update all (Updall) job by following these steps:

- **1.** Locate the data directory of your QuickPlace server.
	- From any AS/400 command line, type the following and press F11: **WRKLQPSVR**
	- In the far right-hand column you should note the data directory path of your QuickPlace server.
- **2.** Verify that the environment variables are at the \*JOB level and not at the \*SYS level.
	- From the AS/400 command line type the following and press F4: **WRKENVVAR**
	- If the environment variable is at the \*SYS level, then follow the steps on the screen to change the variable to the \*JOB level.
- **3.** End the QuickPlace server using the ENDLQPSVR command.
- **4.** Add an environment variable using the data directory path of your server. From the AS/400 command line, type the following:

**Note** The following command is case sensitive.

```
ADDENVVAR ENVVAR(PATH)
VALUE('/lotus/quickplace/servername:/QIBM/ProdData/LOTUS/
QUICKPLACE:/QIBM/UserData/LOTUS/QUICKPLACE')
```
Where /lotus/quickplace/*servername* is the data directory of your QuickPlace server.

**5.** Ensure the current directory is your QuickPlace server directory by entering the following command:

**CHGCURDIR DIR('/lotus/quickplace/***servername***')**

where /lotus/quickplace/*servername* is the data directory of your QuickPlace server.

**6.** Submit the Update all (Updall) job by typing the following:

**SBMJOB CMD(CALL PGM(QQPLACE/UPDALL) PARM(' -r ' )) USER(QNOTES) CURLIB(\*USRPRF) CPYENVVAR(\*YES)**

**Note** The Updall job runs in batch. To verify that the job is running, use the Work with Active Jobs (WRKACTJOB) command and locate the job.
- **7.** After the job completes, check for any messages on the console of your QuickPlace server indicating that the job was successful. To display the messages, follow these steps:
	- From any AS/400 command line, type the following and press F11: **WRKLQPSVR**
	- Enter Option 5 next to your QuickPlace server.
	- Page down to locate any messages generated by the Updall job.
- **8.** If the Updall job generated an error, it may get logged to a spooled file for the job you submitted. To locate the spool file, follow these steps:
	- From any AS/400 command line, type the following and press Enter: **WRKSPLF QNOTES**
	- Press F18 (shift-F6) to view the latest spooled files and find the QPRINT spooled file that was created.
	- Display the spool file (option 5) to see the output from Updall.

# **Index**

# **A**

## **Symbols**

\*HTTPSETUP, 17

**A** AS/400 authorities, 4, 39

## **B**

Backup and recovery, 63

# **C**

Chat feature, 8 Client, 7 Commands, 29, 33, 47, 48, 65 Console using, 52

## **D**

Data directory, 53 Differences, 7 Domino, 2 Domino server, 26, 28, 33 starting, 28 stopping, 26

**E** Environment variable, 57, 59

#### **F**

Font, 7

### **G**

Graphical user interface, 6

#### **I**

Installed software, 3 Installing QuickPlace for AS/400 server, 11

### **L**

LDAP, 7 Library list, 57, 59 LODRUN spool file, 66

### **N**

NetServer, 13, 14 NOTES.INI, 49, 53

# **O**

Operations Navigator, 6, 13, 15, 17, 23, 43, 56, 66 accessing QuickPlace, 43 ending server, 44 managing server, 43 server properties, 44 server status, 44 starting server, 44

#### **P**

Port QuickPlace, 53 Properties displaying, 44

### **Q**

QPMove, 60 using, 59 QPUser using, 57 QuickPlace, 7 changing passwords, 57 moving or copying, 59 QuickPlace on Domino, 2, 23, 27, 33, 53 starting server, 37 QuickPlace server, 17, 29, 53, 60 differences, 7 displaying objects, 49 editing NOTES.INI, 49 ending, 44 managing, 39 properties, 44

server command, 52 server jobs, 49 starting, 21, 44 status, 44 using console, 52

### **R**

Removing QuickPlace from a Domino Server, 53 Requirements, 4, 5

## **S**

Server command, 29, 32, 48, 52 Stand-alone server, 17, 29 displaying objects, 49 editing NOTES.INI, 49 ending, 44 properties, 44 server command, 52 server jobs, 49 starting, 44 status, 44 using console, 52 Stopping server, 26 \*HTTPSETUP, 21

### **U**

Upgrading, 55, 56 URL QuickPlace, 53 User lookup, 7 Utilities, 57 QPMove, 57 QPUser, 57

### **V**

VP.log, 65, 66

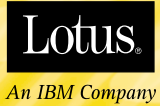

SUPERHUMANSOFTWARE" www.lotus.com  $\overline{\mathcal{C}}$ <sub>r</sub> e-business